## Subscripting in Vensim 2: Subscript Introduction, Selection, Progression & Mapping, Subranging

Nathaniel Osgood CMPT 858

March 22, 2011

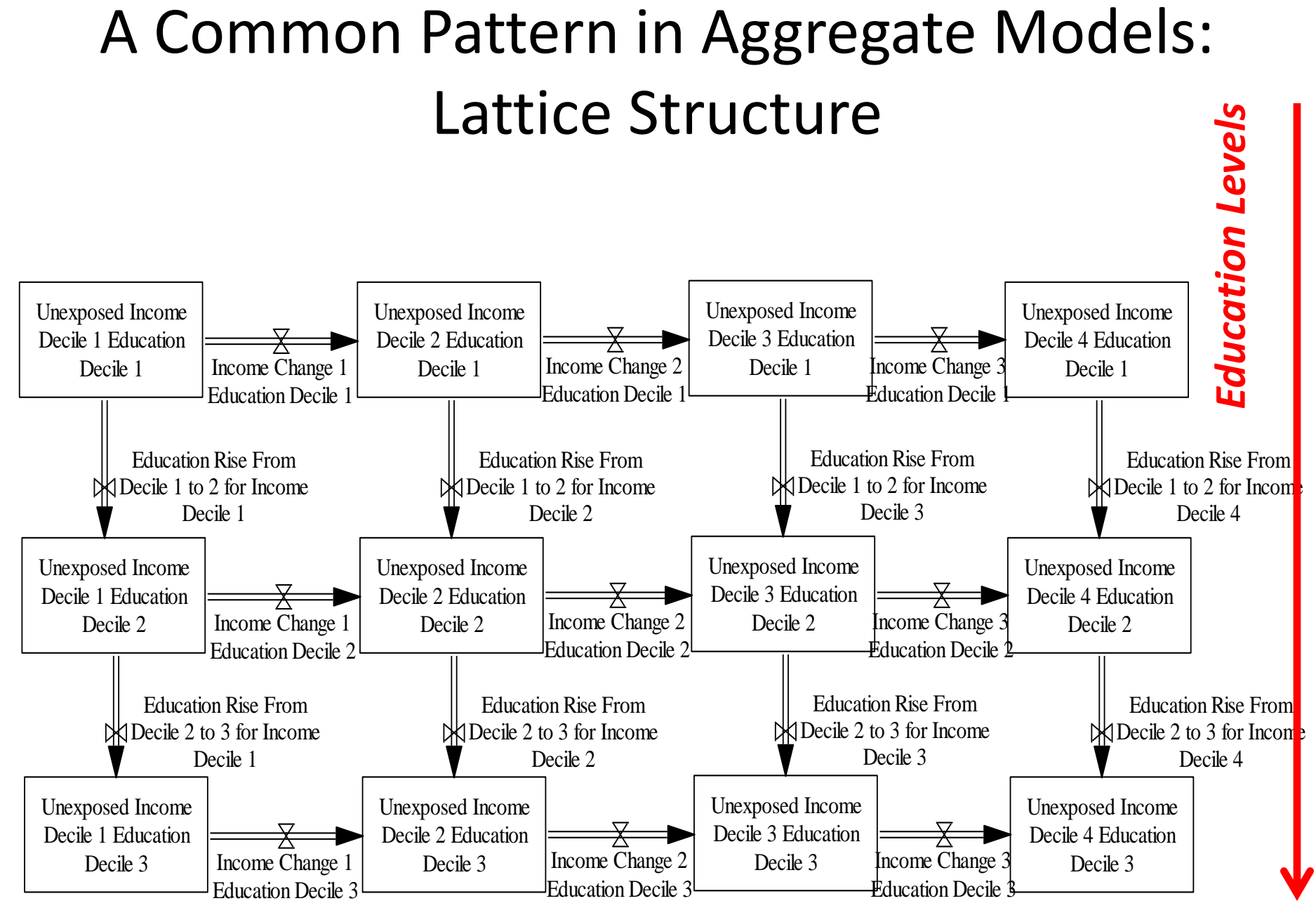

#### *Income Levels*

### Recall: A Means to Simplification: Subscripting

- We can simplify "lattice structure" by "subscripting" the structure by (discrete) properties
- This structure is then replicated for every subscript combination
- We can perform operations to create aggregate totals from this disaggregated data

#### Recall: Reading a Subscripted Equation

- Suggestion: Read as follows "variable Total Population for a specific age group (member of AgeGroups), ethnic group (member of EthnicGroups) and sex (member of Sex) is just the
- sum of the non-
- diabetic population for
- that same age, ethnic
- & sex group and of the
- diabetic population for
- that same age, ethnic
- & sex group

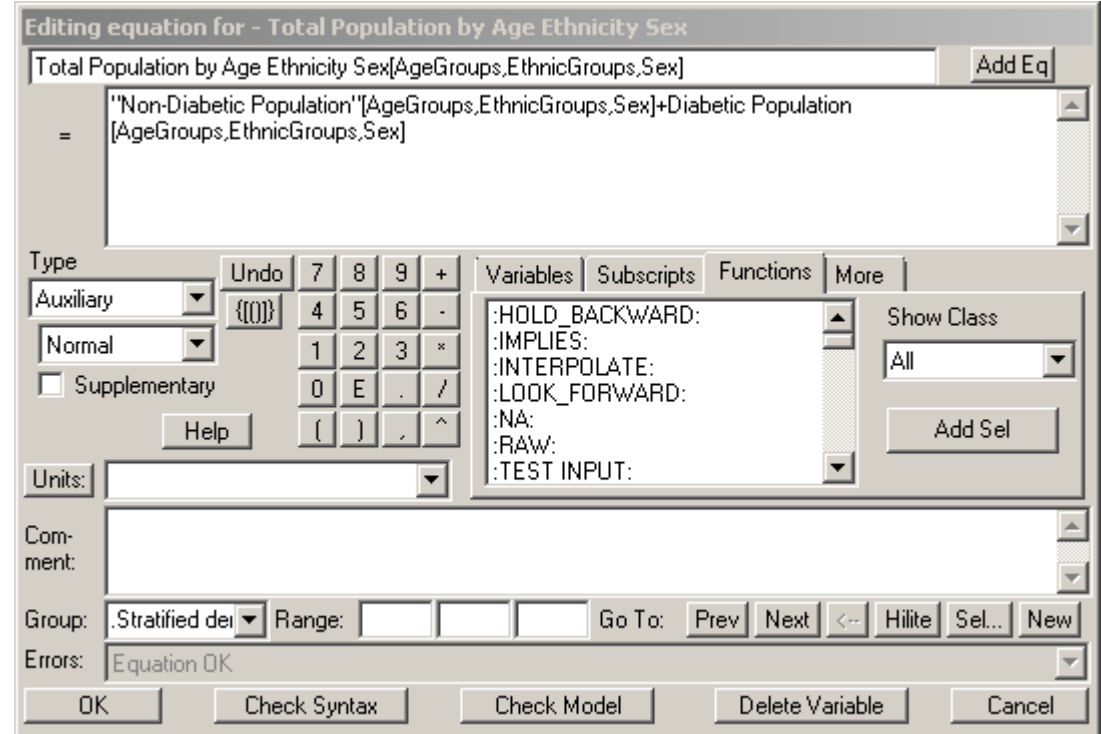

## Recall: Vensim  $\text{Model}$

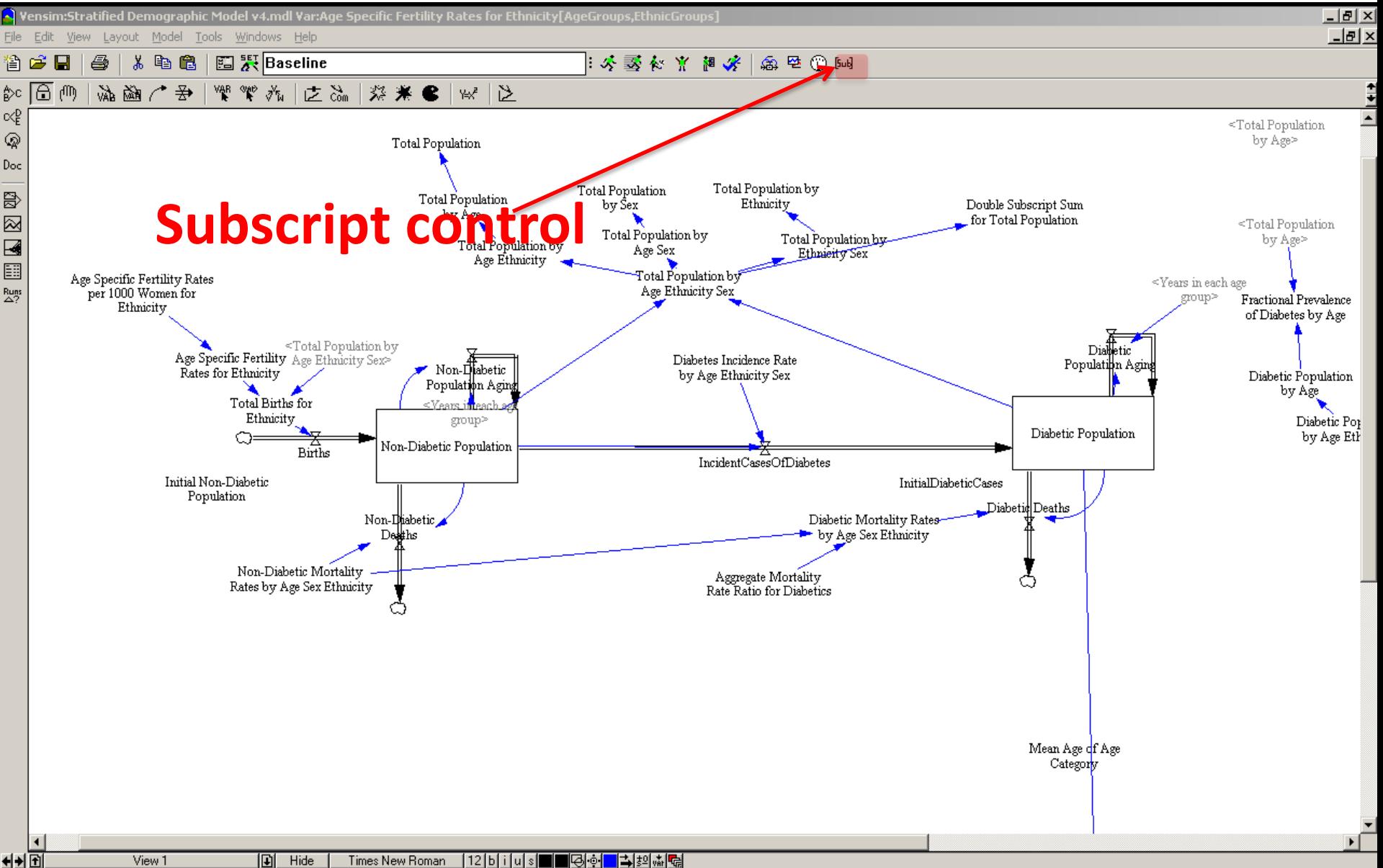

নম⊞

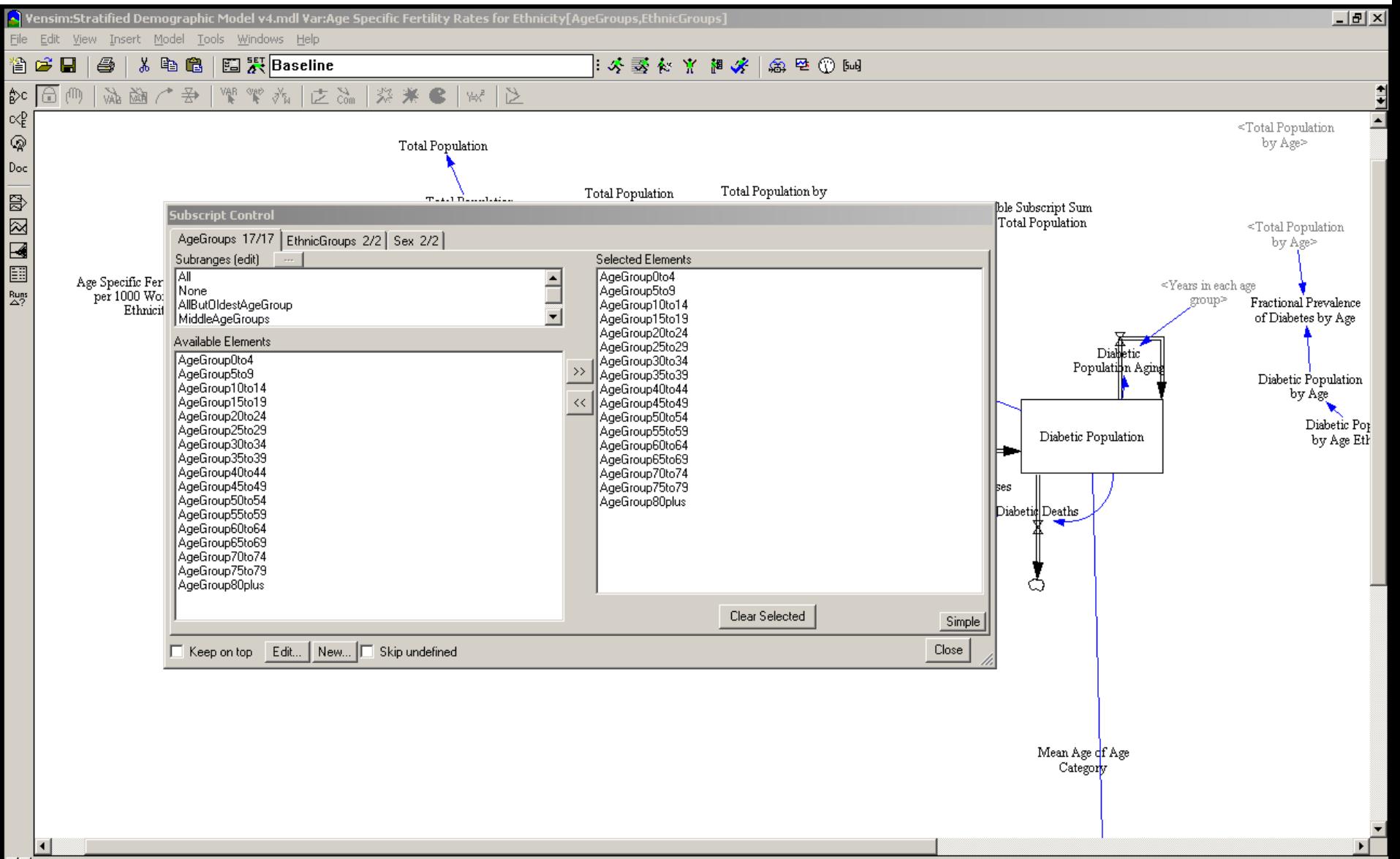

∎⊷

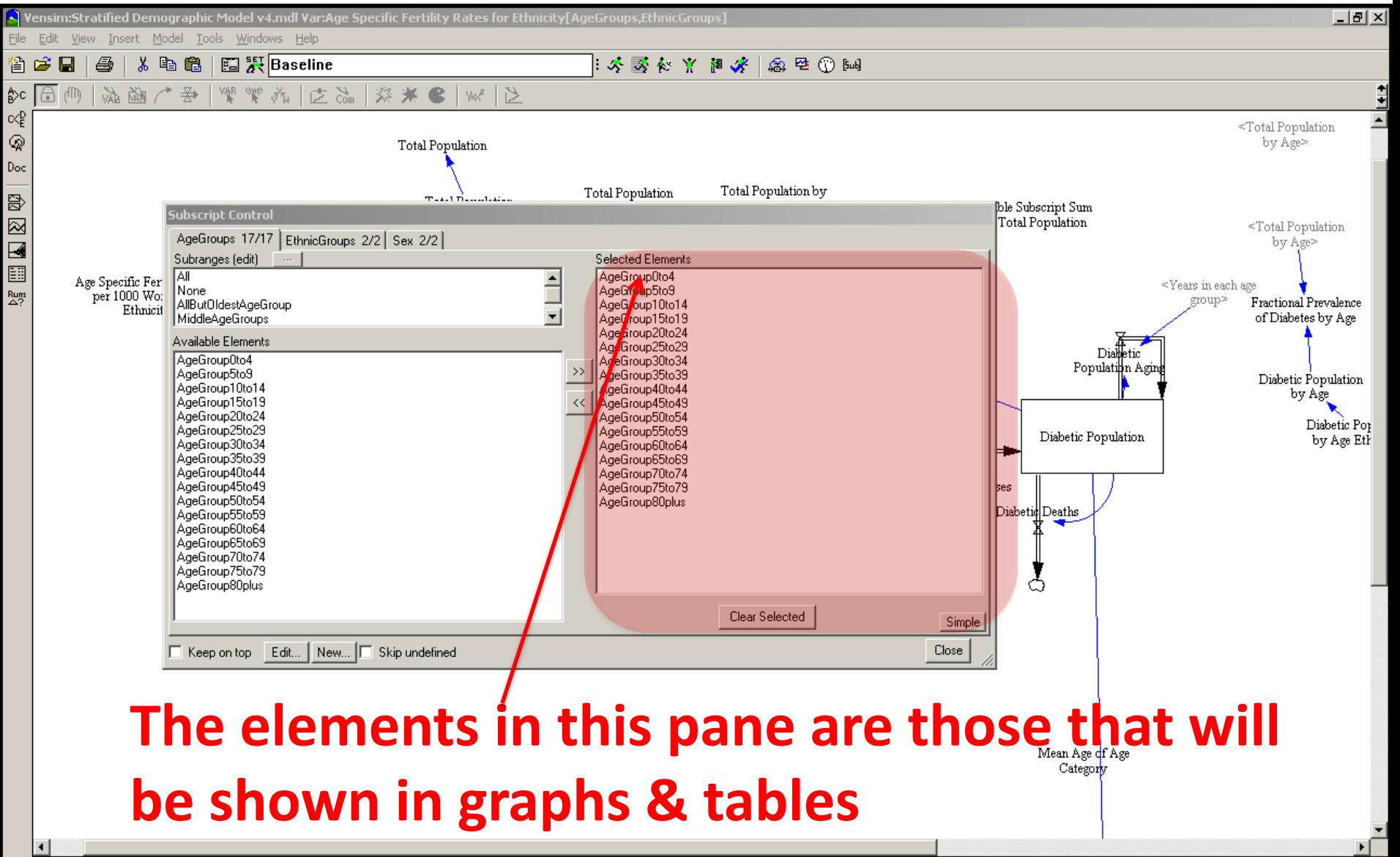

▮╇

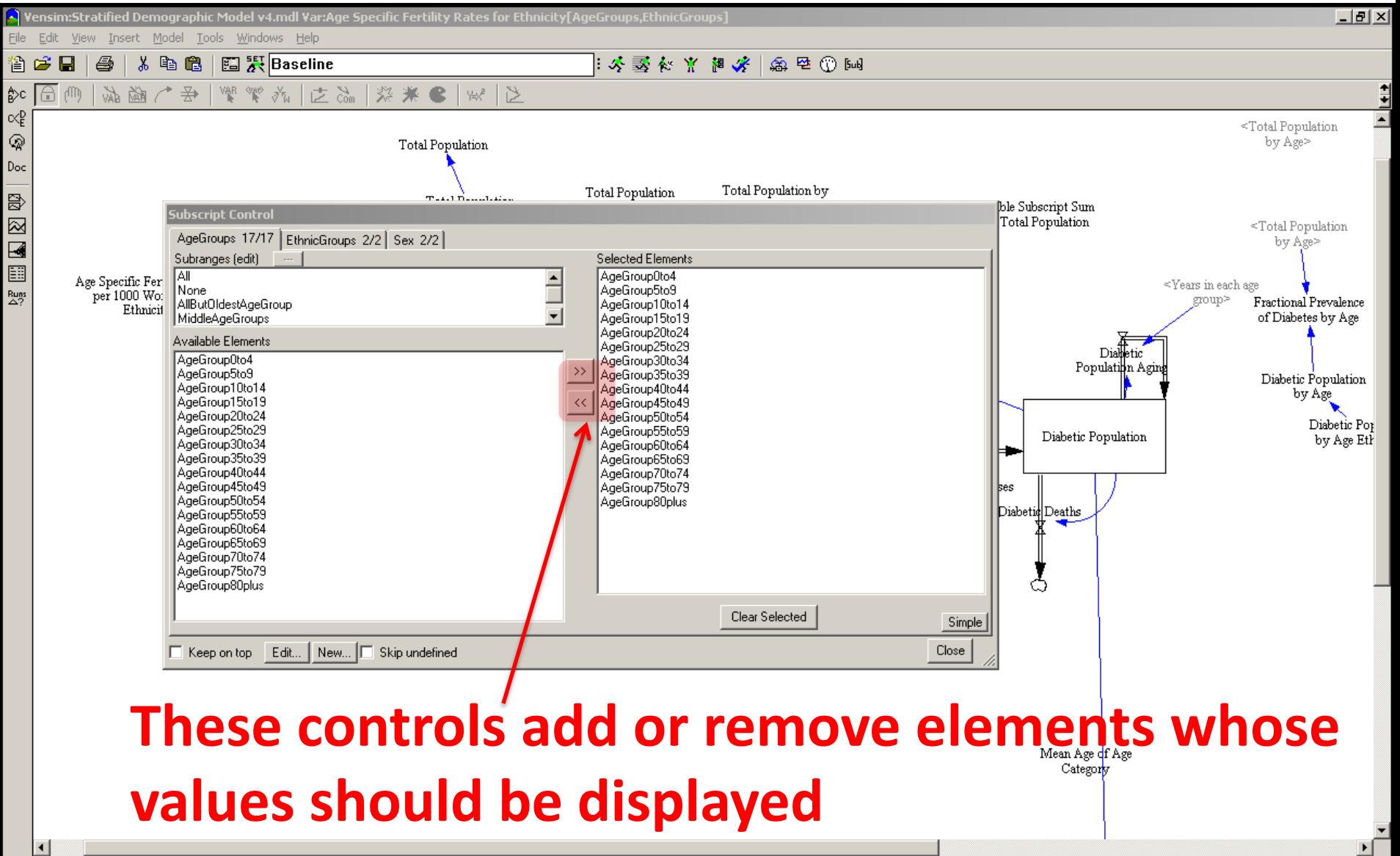

## A Key Piece of Functionality: **Subscript" Control**

 $-|B|$   $\times$ 

File Edit View Insert Model Tools Windows Help

++

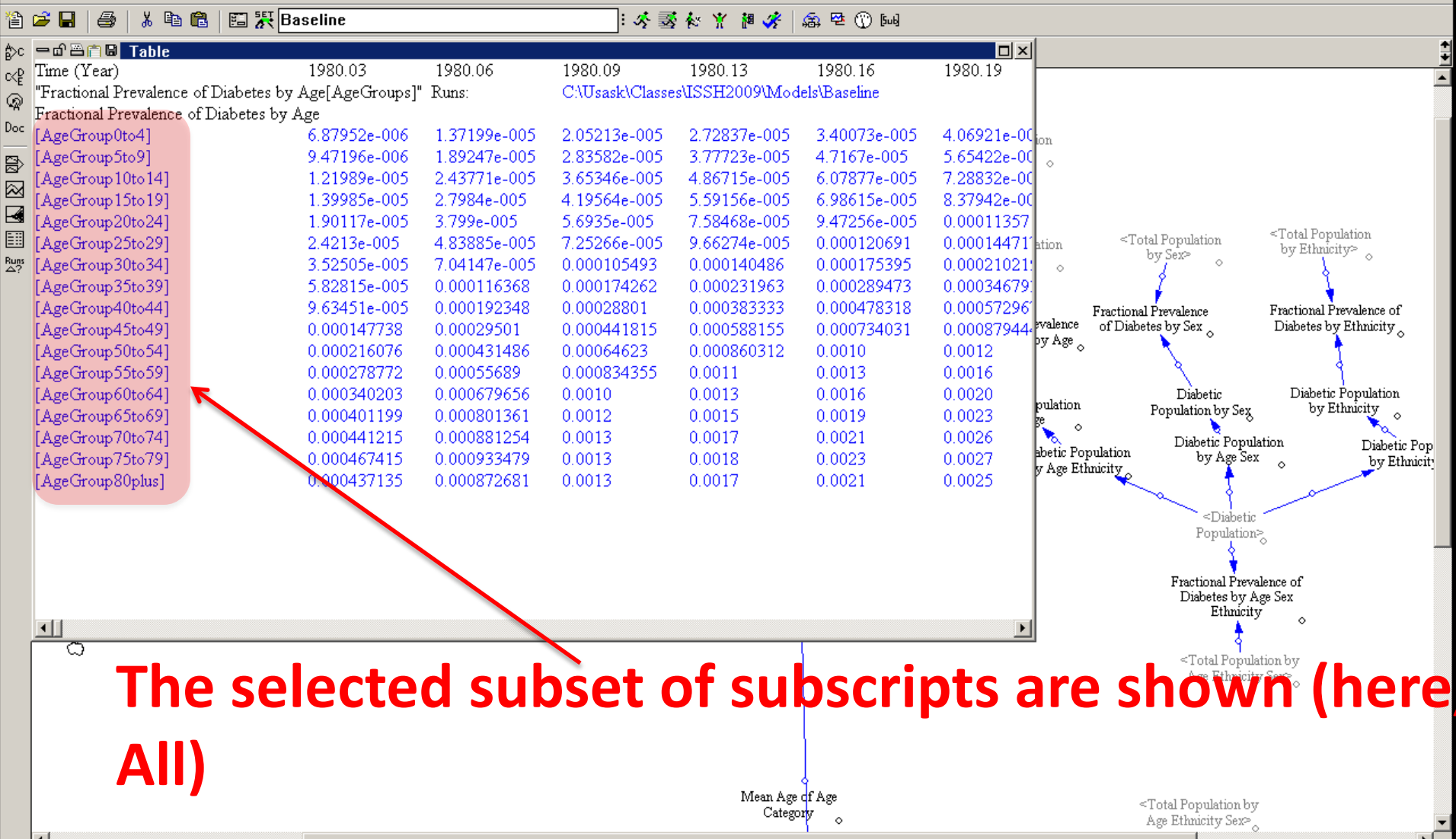

File Edit View Insert Model Tools Windows Help

₿c

 $\propto^0_{\rm E}$ 

 $\mathcal{Q}$ 

Doc

 $\mathbb{Z} \boxtimes$ 

i a i

 $\frac{\text{Rung}}{\triangle 2}$ 

tion by y Sex≫

No:

ity

취취

#### 台 | \* 电偏 | 图 系Baseline 省序日

#### 너 아직 그 사 레 후 사 조 준 .

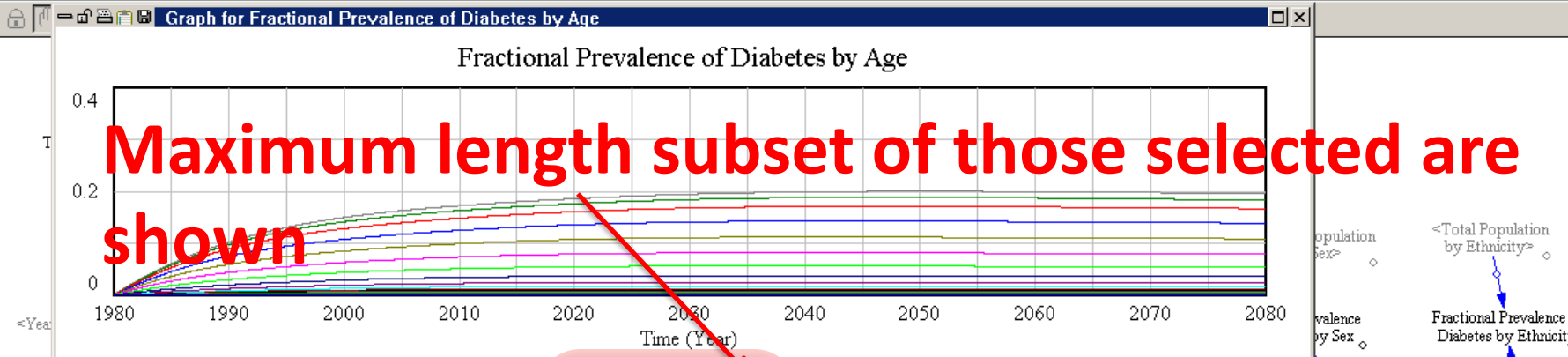

Fractional Prevalence of Diabetes by Age[AgeGroup0to4]: C:\Usask\Classes\ISSH2009\Models\Baseline Fractional Prevalence of Diabetes by Age[AgeGroup5to9]: C:\Usask\Classes\ISSH2009\Models\Baseline Fractional Prevalence of Diabetes by Age[AgeGroup10to14]: C:\Usask\Classes\ISSH2009\Models\Baseline Fractional Prevalence of Diabetes by Age[AgeGroup15to19]: C:\Usask\Classes\ISSH2009\Models\Baseline Fractional Prevalence of Diabetes by Age[AgeGroup20to24]: C:\Usask\Classes\ISSH2009\Models\Baseline Fractional Prevalence of Diabetes by Age[AgeGroup25to29]: C:\Usask\Classes\ISSH2009\Models\Baseline Fractional Prevalence of Diabetes by Age[AgeGroup30to34]: C:\Usask\Classes\ISSH2009\Models\Baseline Fractional Prevalence of Diabetes by Age[AgeGroup35to39]: C:\Usask\Classes\ISSH2009\Models\Baseline  $Non-L$  $\mathsf{De}$ Fractional Prevalence of Diabetes by Age[AgeGroup40to44]: C:\Usask\Classes\ISSH2009\Models\Baseline Fractional Prevalence of Diabetes by Age[AgeGroup45to49]: C:\Usask\Classes\ISSH2009\Models\Baseline Fractional Prevalence of Diabetes by Age[AgeGroup50to54]: C:\Usask\Classes\ISSH2009\Models\Baseline Fractional Prevalence of Diabetes by Age[AgeGroup55to59]: C:\Usask\Classes\ISSH2009\Models\Baseline Fractional Prevalence of Diabetes by Age[AgeGroup60to64]: C:\Usask\Classes\ISSH2009\Models\Baseline Fractional Prevalence of Diabetes by Age[AgeGroup65to69]: C:\Usask\Classes\ISSH2009\Models\Baseline Fractional Prevalence of Diabetes by Age[AgeGroup70to74]: C:\Usask\Classes\ISSH2009\Models\Baseline Fractional Prevalence of Diabetes by Age[AgeGroup75to79]: C:\Usask\Classes\ISSH2009\Models\Baseline

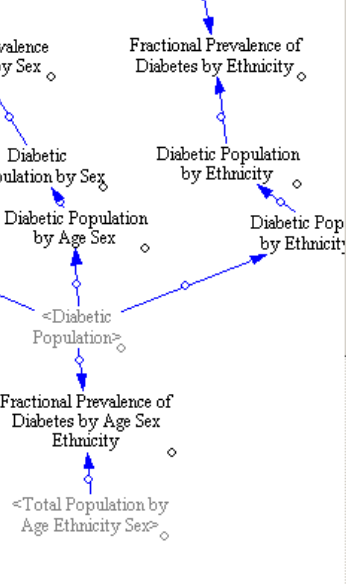

<del>ora</del>l Population by

Age Ethnicity Sex>

 $-|B|$   $\times$ 

Category  $\circ$ 

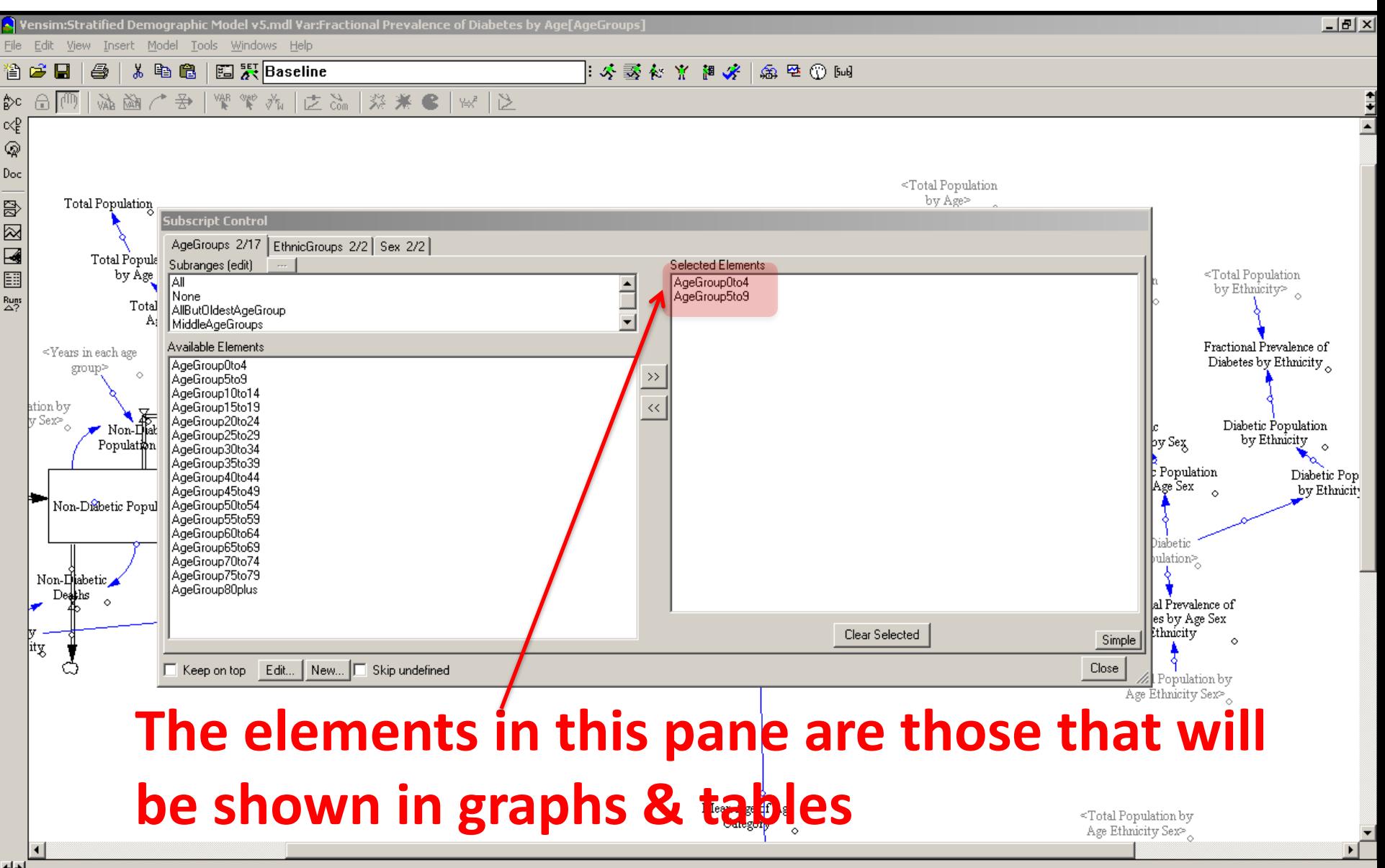

#### Subscripts: Tables

 $-10 \times$ 

Vensim:Stratified Demographic Model v5.mdl Var:Fractional Prevalence of Diabetes by Age[AgeGroups

File Edit View Insert Model Tools Windows Help

⊣+

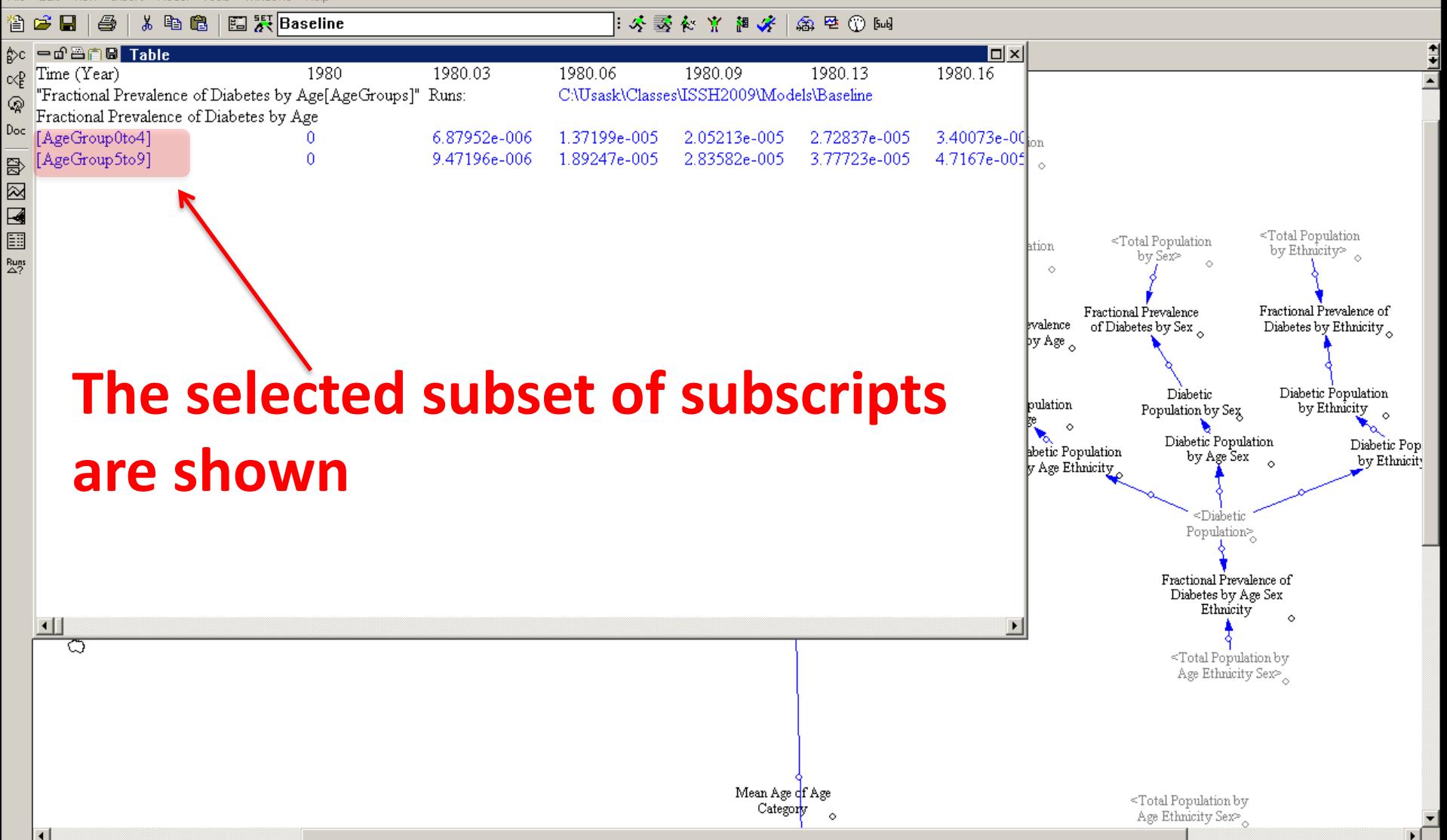

## $Subscript$  Subscripts: Graphs

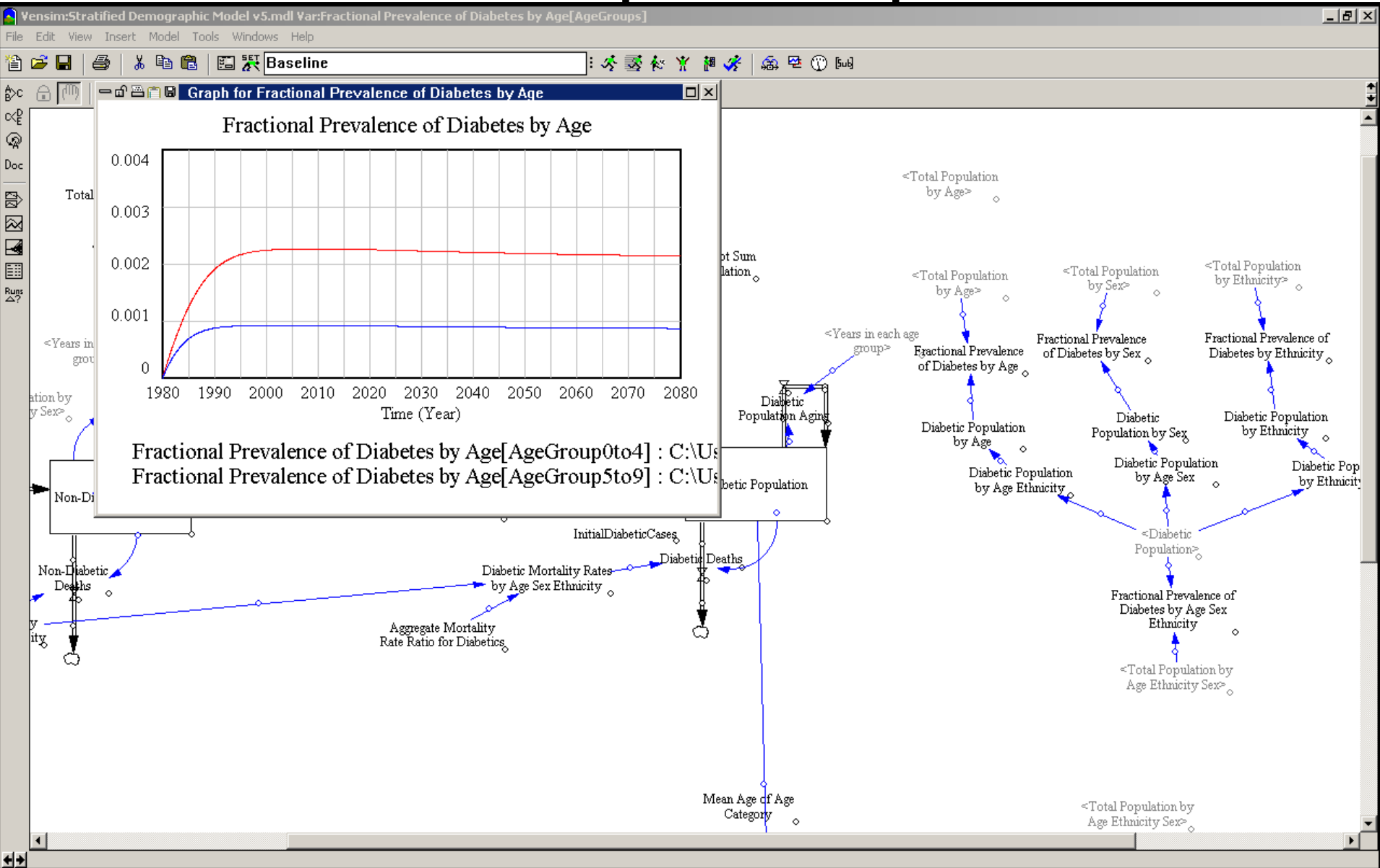

⊣+

#### Choosing Additional Tools (from Tools/Analysis Menu)

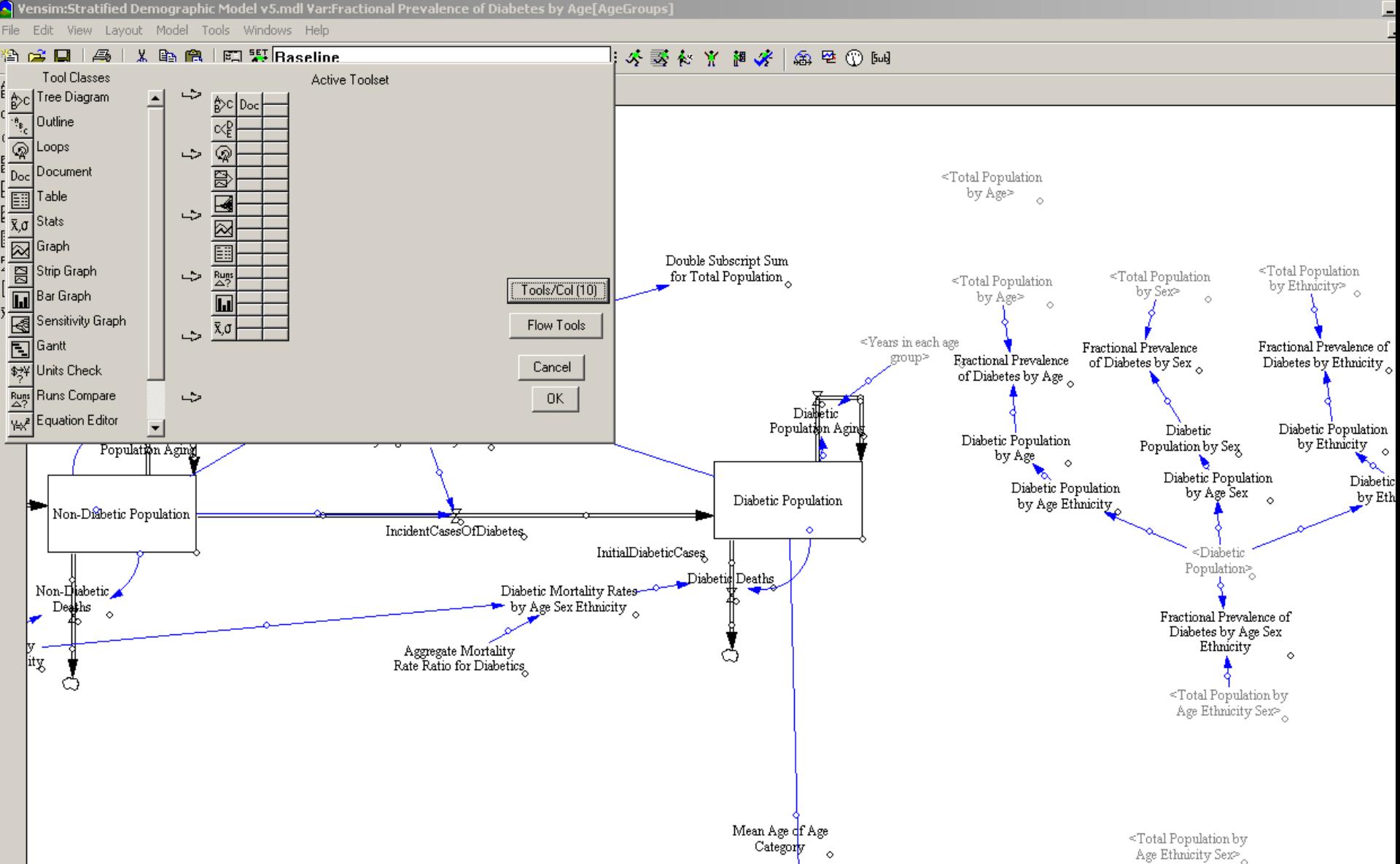

 $\blacksquare$ 

#### Histogram Tool

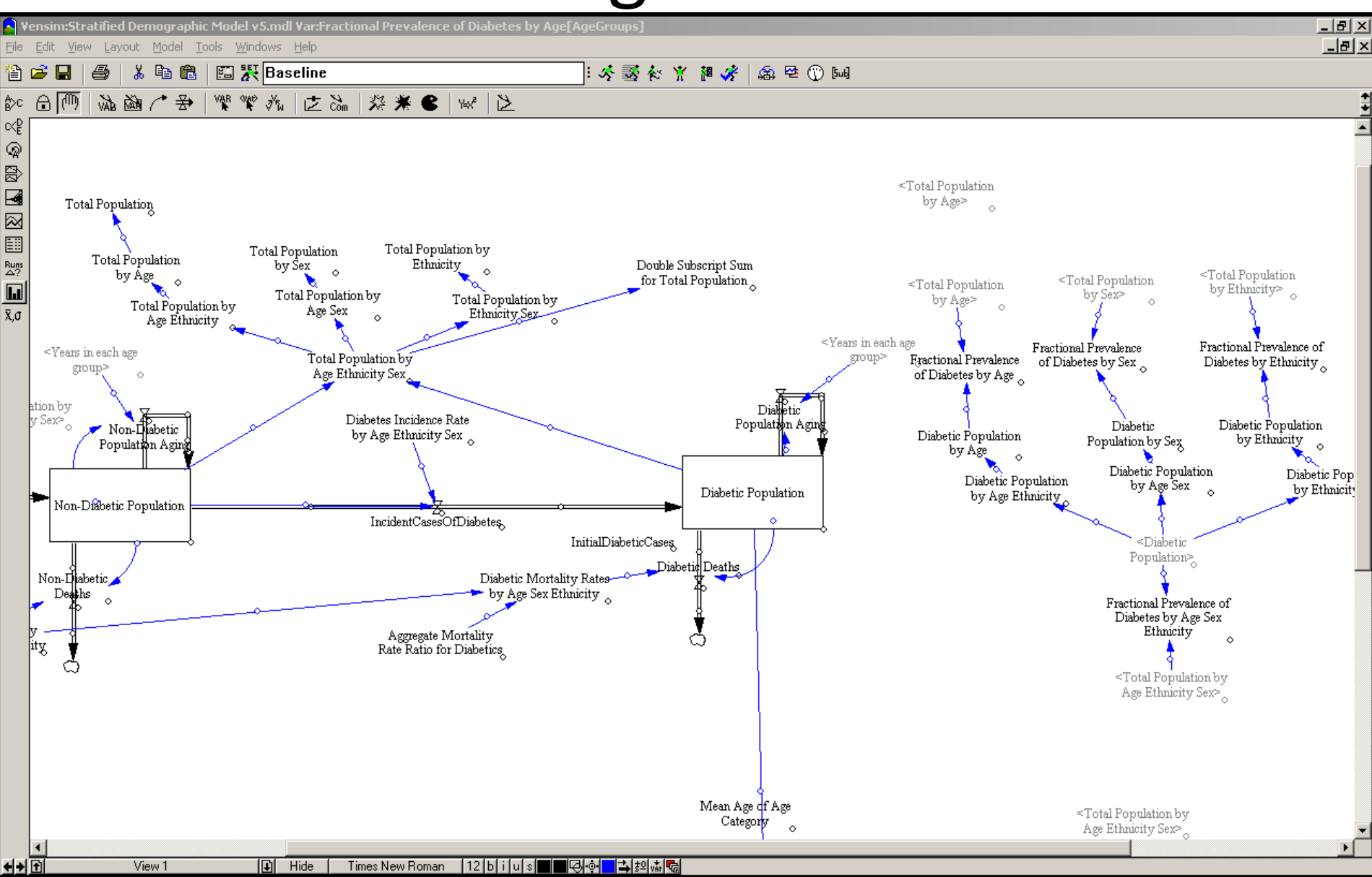

## **Display Display Law Proper applic Model 5.5.mdl Var:Fractional Prevalence of Diabetes by Age[AgeGroups]**<br>le Edit Wiew Layout Model Tools Windows Help

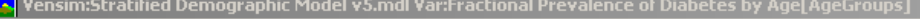

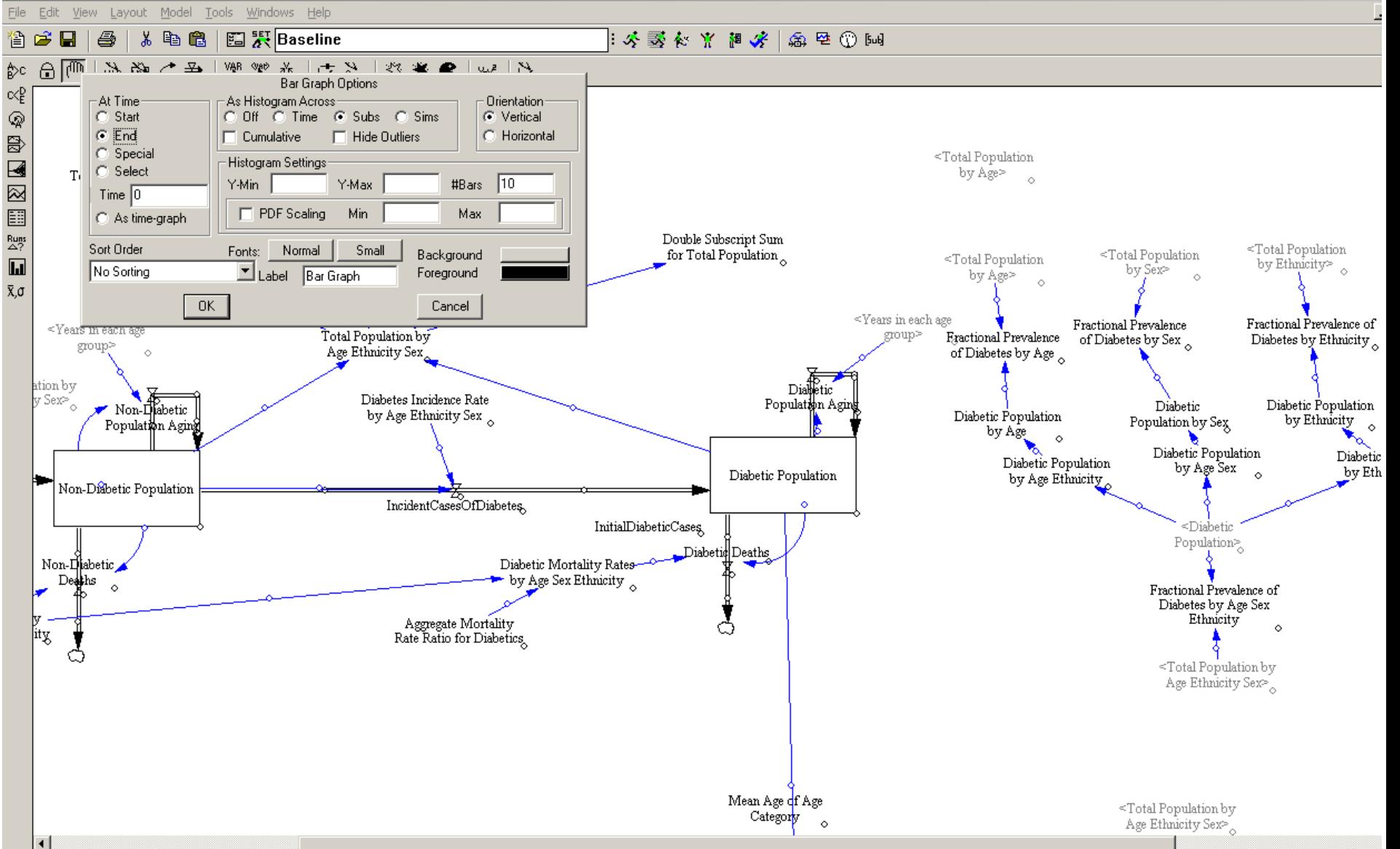

View 1

间 Hide

# **In Control Panel, Select "All"**

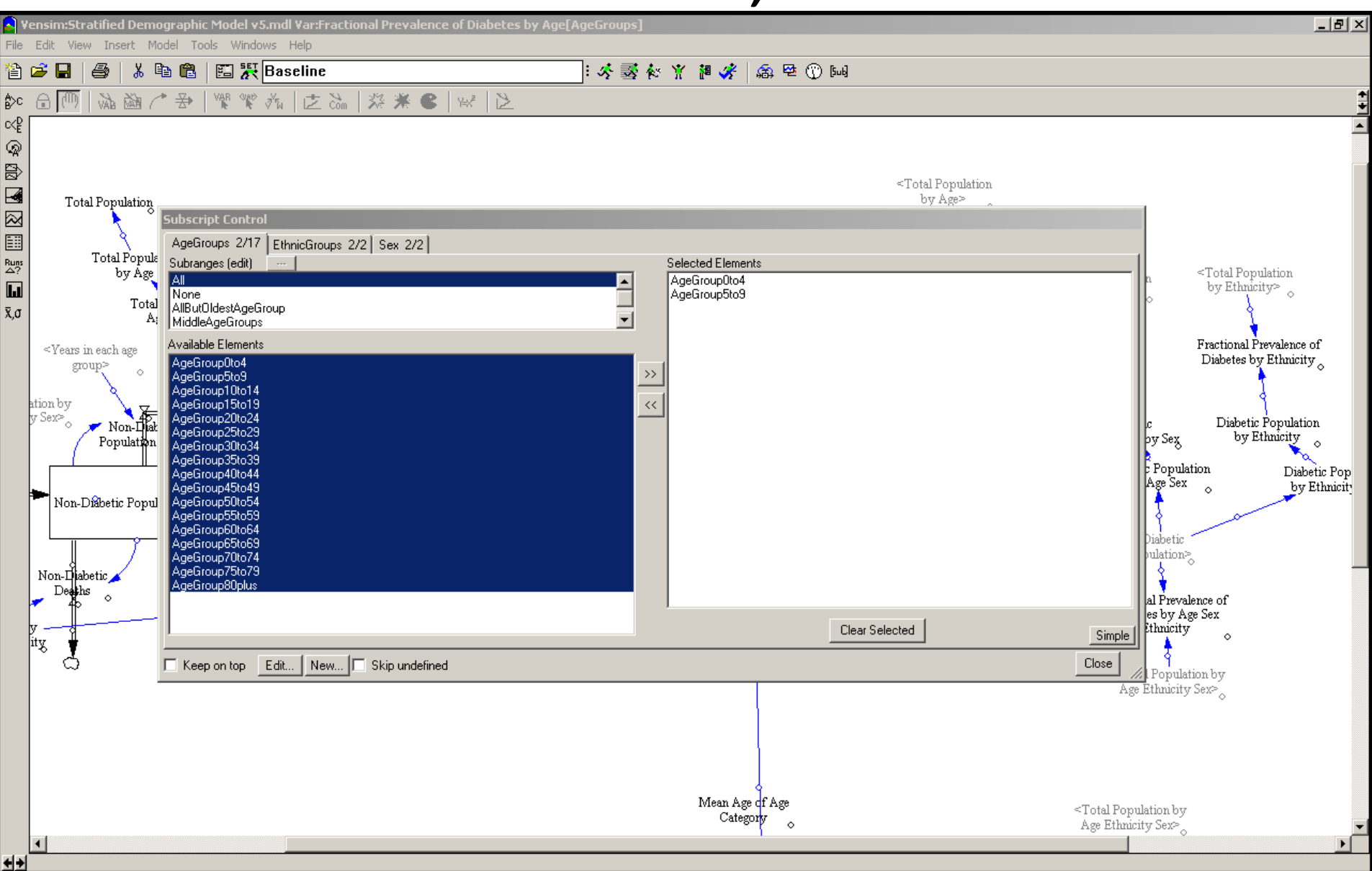

#### Select all

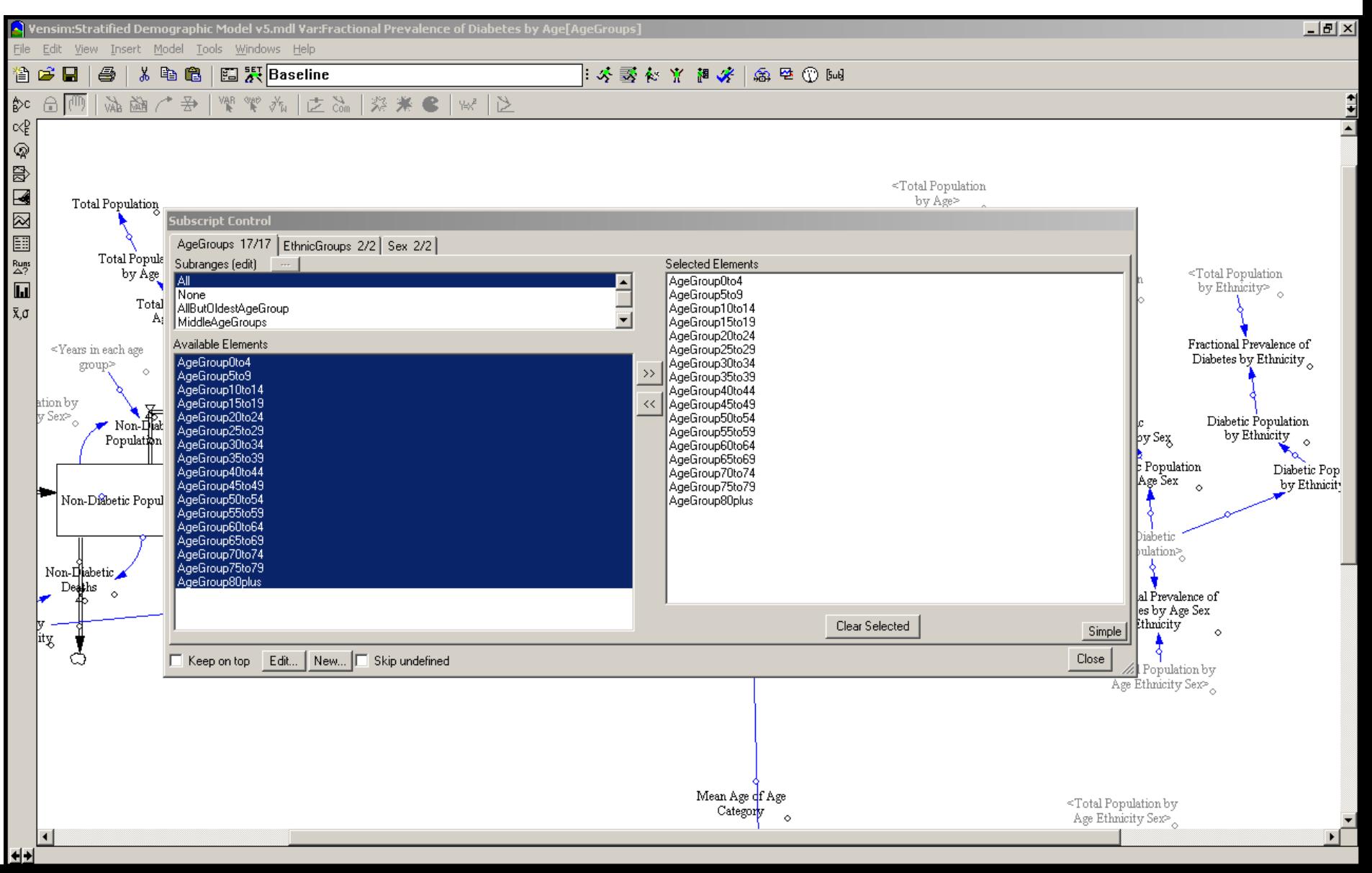

#### Displaying Histogram Across Subscript Values

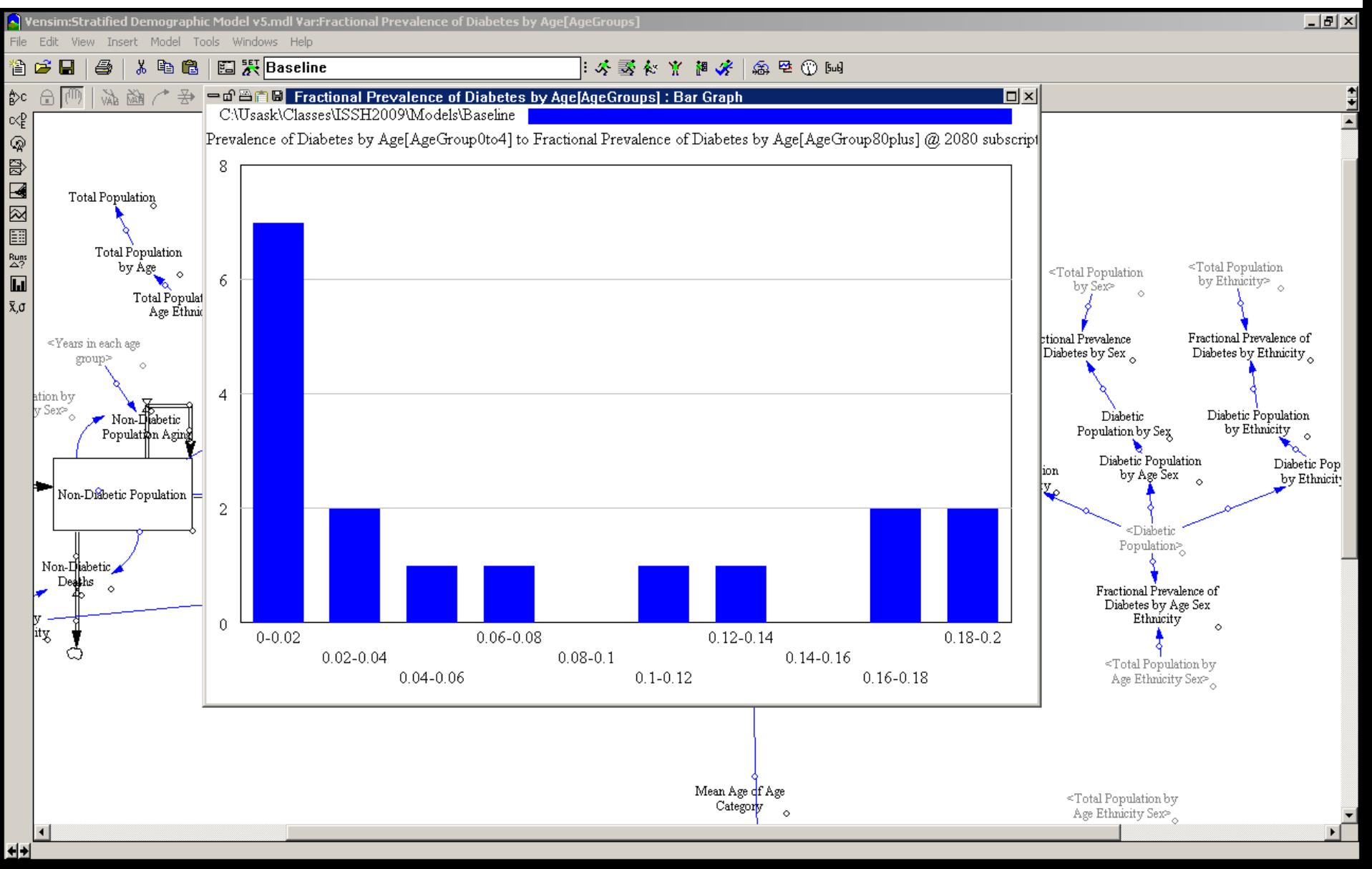

## $\textbf{Setting } \textsf{SubSCript} \ \textsf{S}$

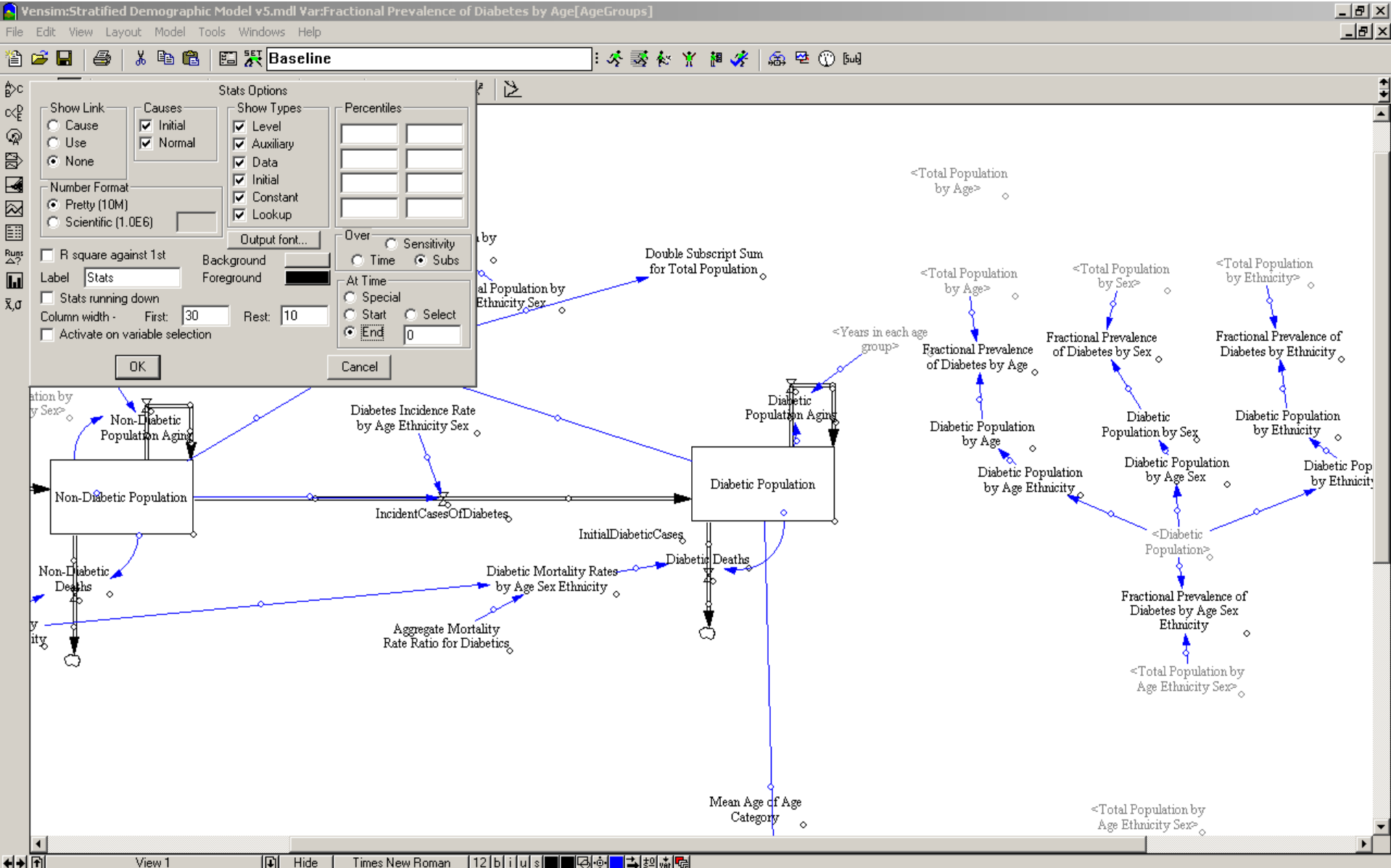

## Displaying Statistics Across Subscripts

File Edit View Insert Model Tools Windows Help

#### る も 亀 | 国 沢 Baseline  $\approx 5$  . The  $\sim 10$  in  $\sim 5$  in  $\sim 10$ t C Ы e, ☆c 一面凸白日 Stats  $\vert \square \vert \times \vert$ Variable "Sexual Count Hin" (Count Hin<br>"Fractional Prevalence of Diabetes by Age[AgeGroups]" results across subscripts at time 2080 Runs:<br>Exactional Prevalence of Diabetes by Age[AgeGroups]" results 17 **StDev** (Norn) **Median** Hax Hean  $\propto^D_E$ C:\Usask\Classes\ISSH2009\Models\Baseline 0.1955 0.0360 0.0709 Fractional Prevalence of Diabetes by Age  $17$ 0.00086642 0.0707 1.002 医内耳区目  $\overset{\text{Runs}}{\triangle ?}$ <Total Population al Population  $\overline{\mathbf{L}}$ by Ethnicity> by Sex≥  $\bar{\mathbf{X}}$ , $\sigma$ Fractional Prevalence of Prevalence Diabetes by Ethnicity tes by Sex Diabetic Population Diabetic by Ethnicity Population by Sex  $\circ$ Diabetic Population Diabetic Pop by Age Sex by Ethnicity Diabetic i opulation by Age Ethnicity Non-Disbetic Population IncidentCasesOfDiabetes InitialDiabeticCases. ≤Diabetic Population> Diabetid Deaths Diabetic Mortality Rates-Non-Diabetic by Age Sex Ethnicity  $Deffs$  $\circ$ Fractional Prevalence of Diabetes by Age Sex Ethnicity Aggregate Mortality  $\sim$ ity Rate Ratio for Diabetics <Total Population by Age Ethnicity Sex> Mean Age of Age <Total Population by Category Age Ethnicity Sex>  $\circ$  $\blacktriangleleft$ ++

 $-|B|$   $\times$ 

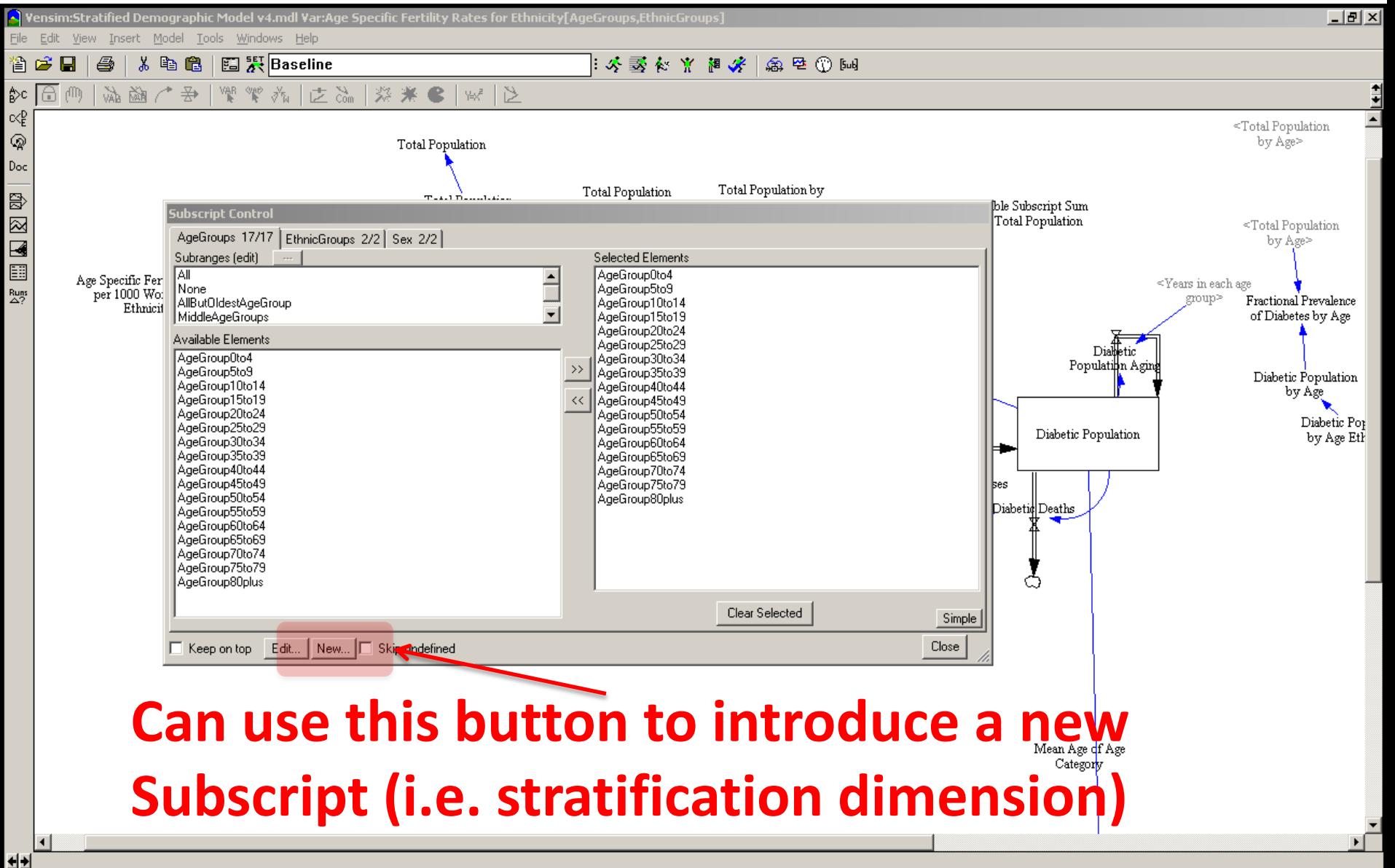

# **Creating a New Subscript**

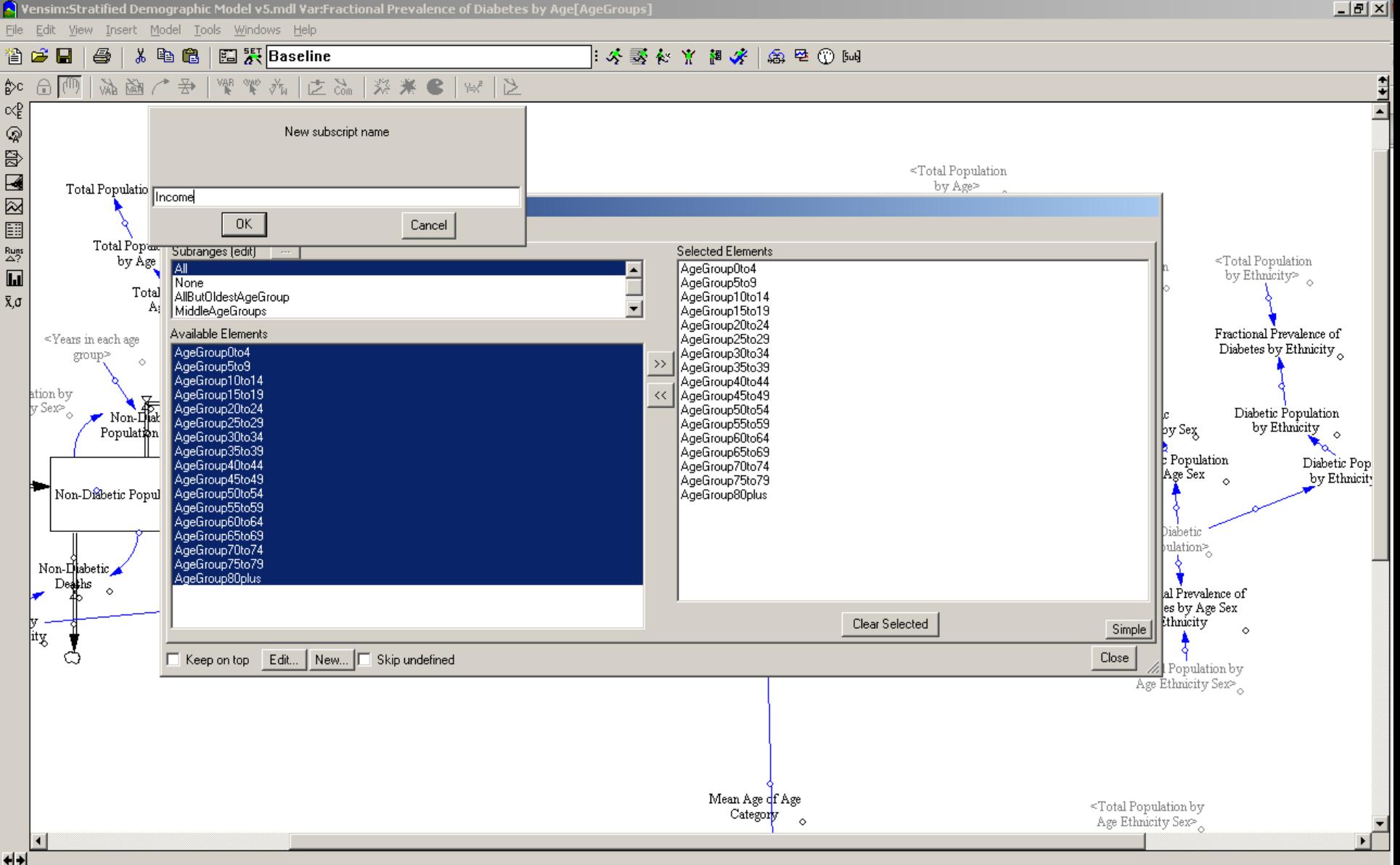

#### Defining a New Subscript's Elements

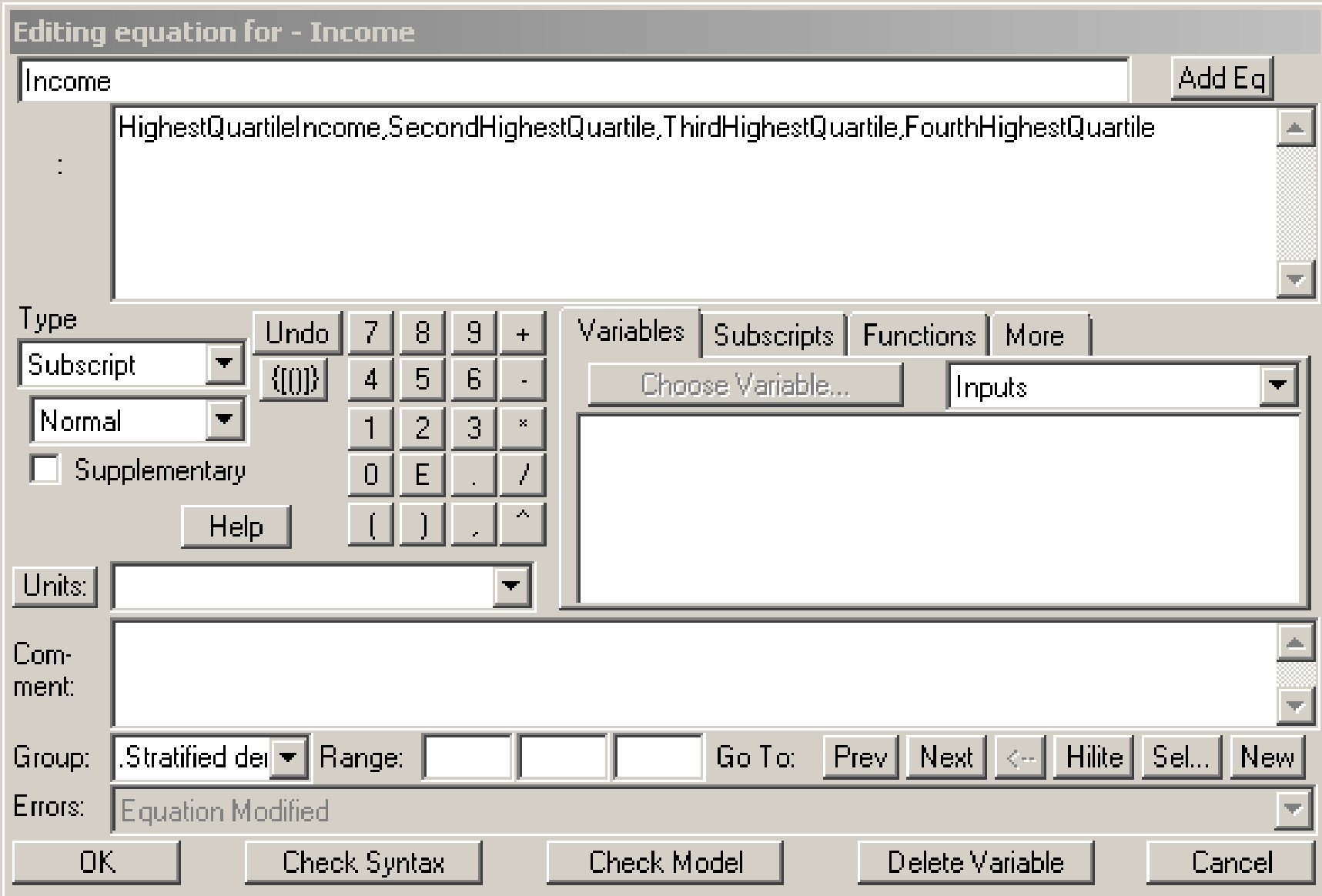

#### New Subscript Appears in Subscript Control

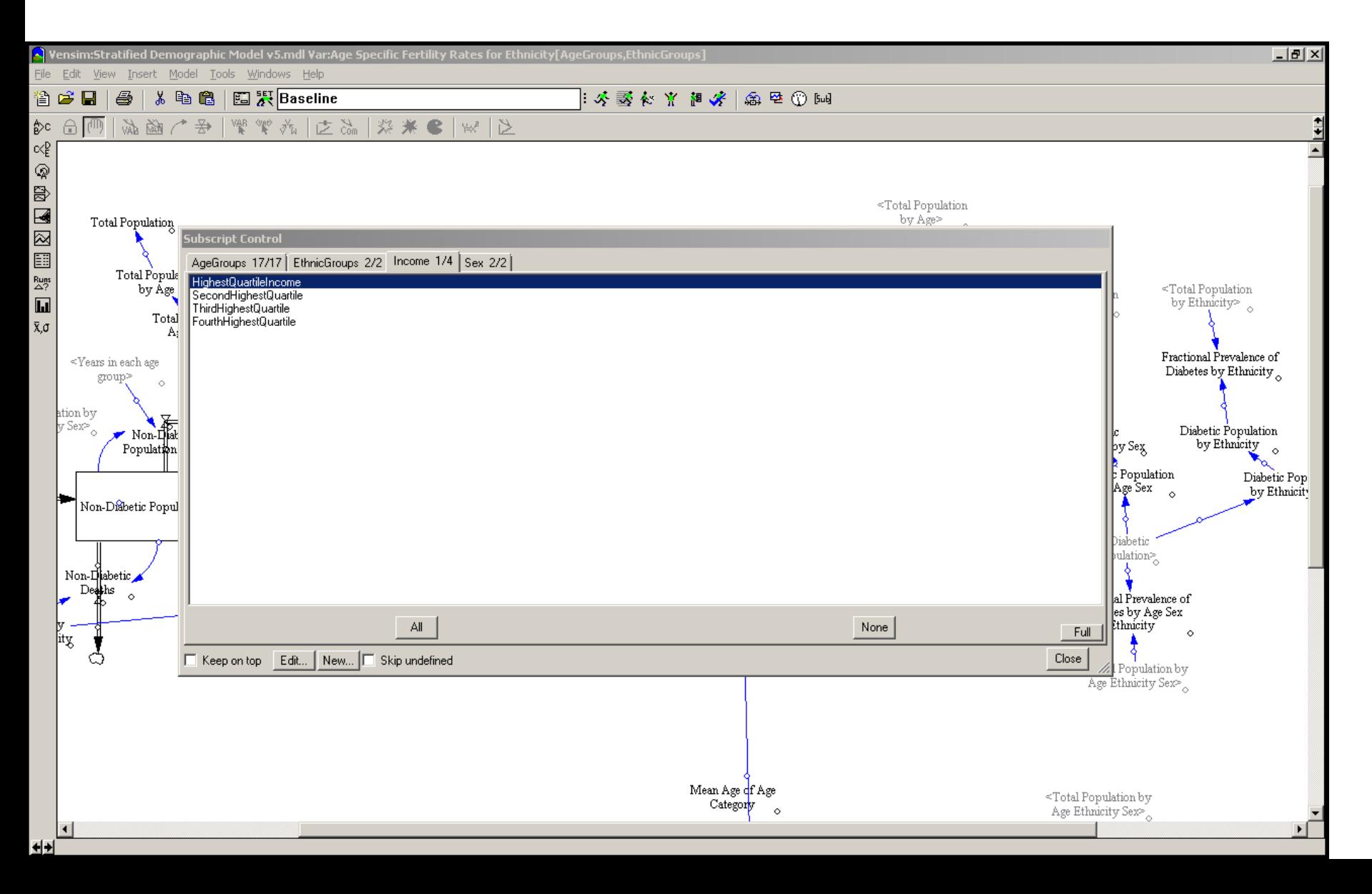

#### Edit Subscript

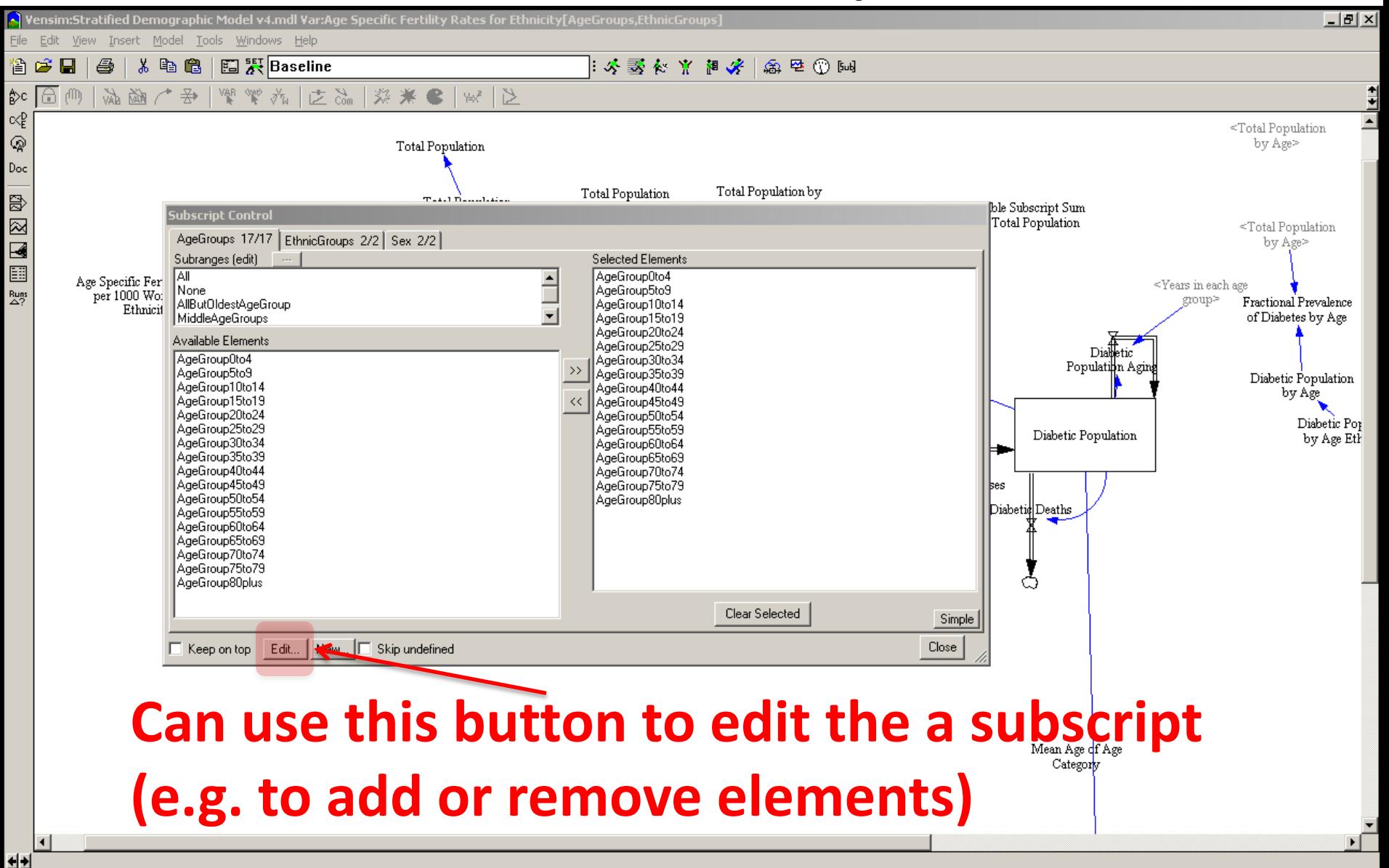

#### Example Subscripted Stock: Youngest

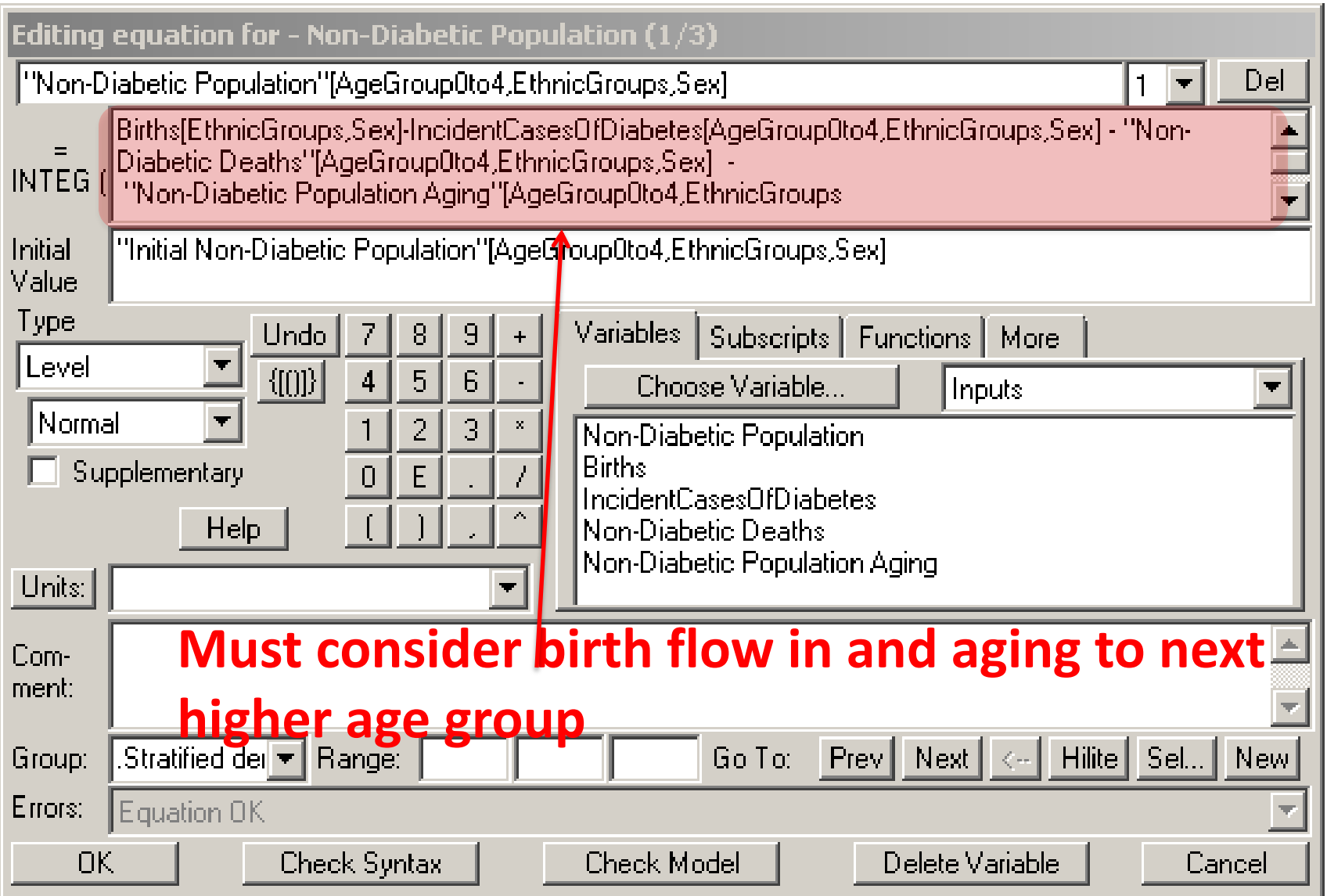

## For Middle Age Categories

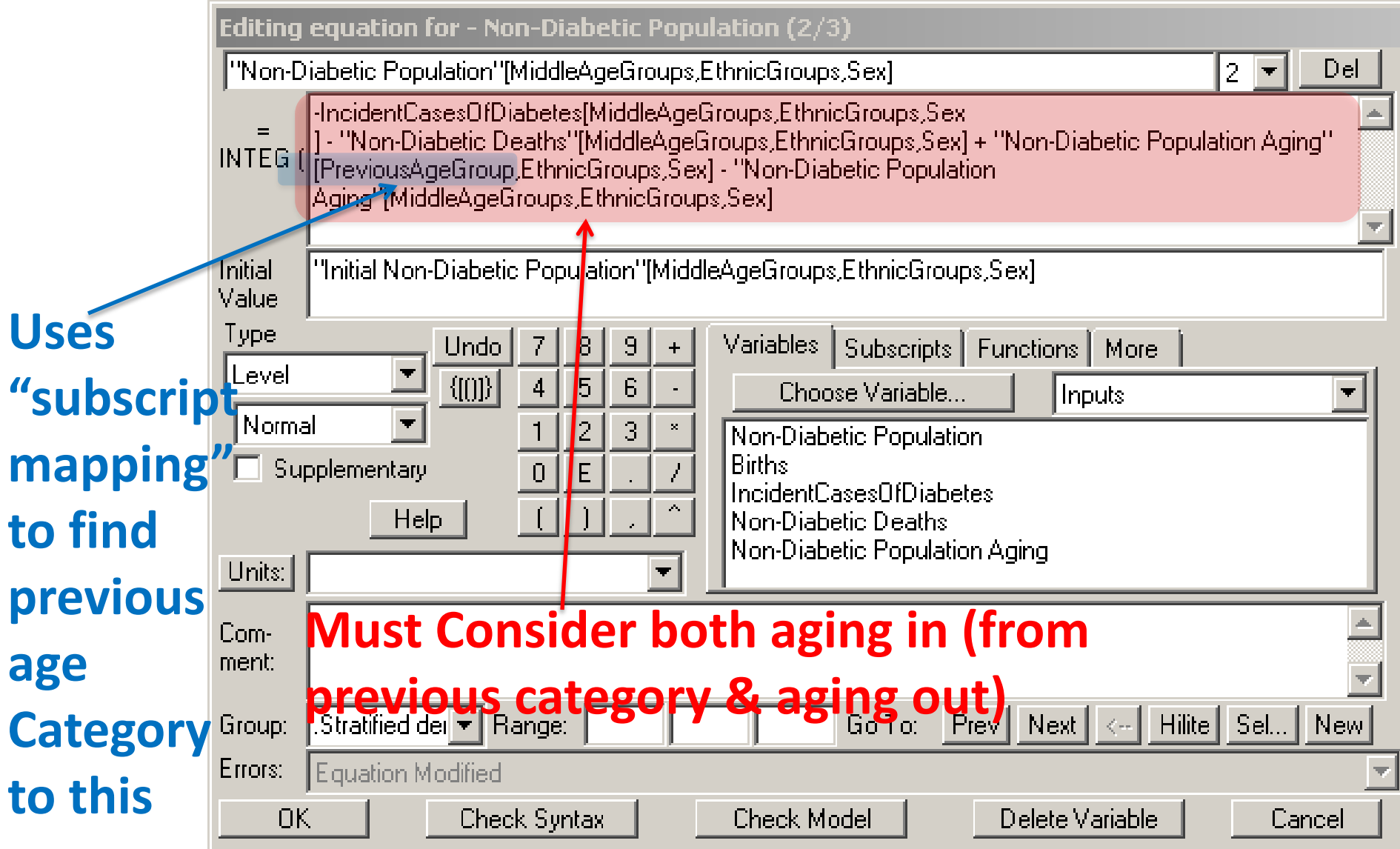

### For Oldest Age Category

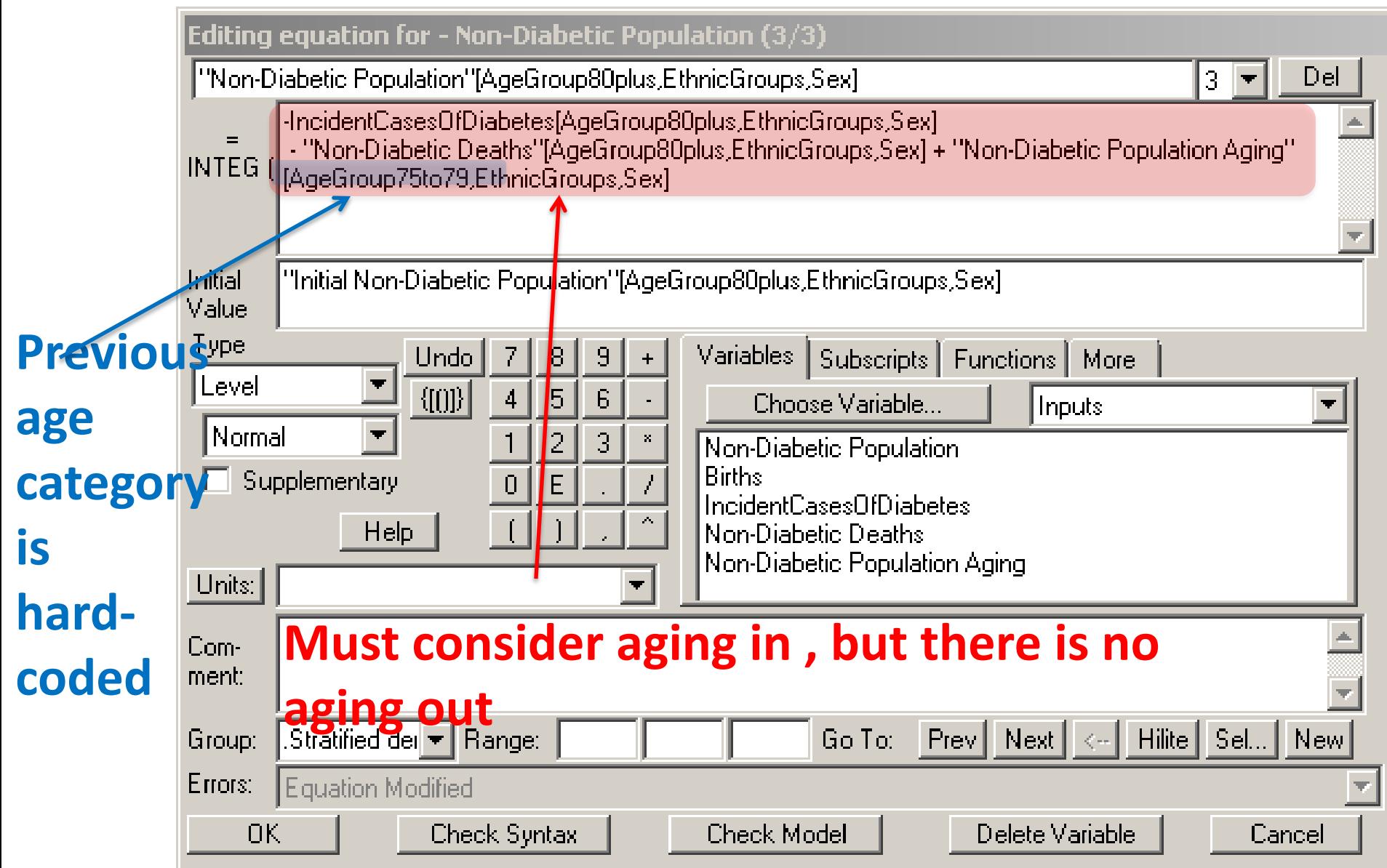

#### Finding the Mapping

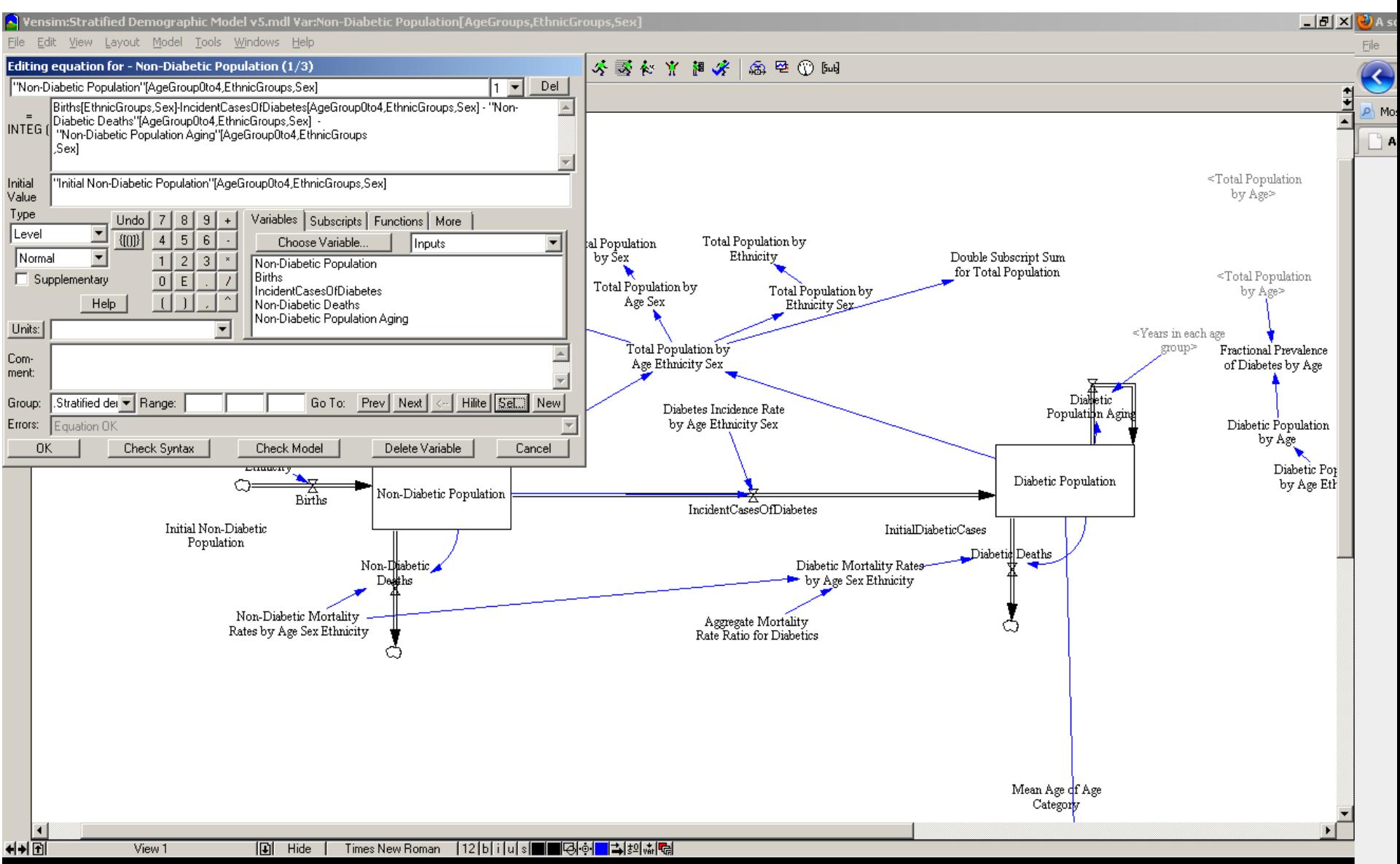

#### Finding among Variables

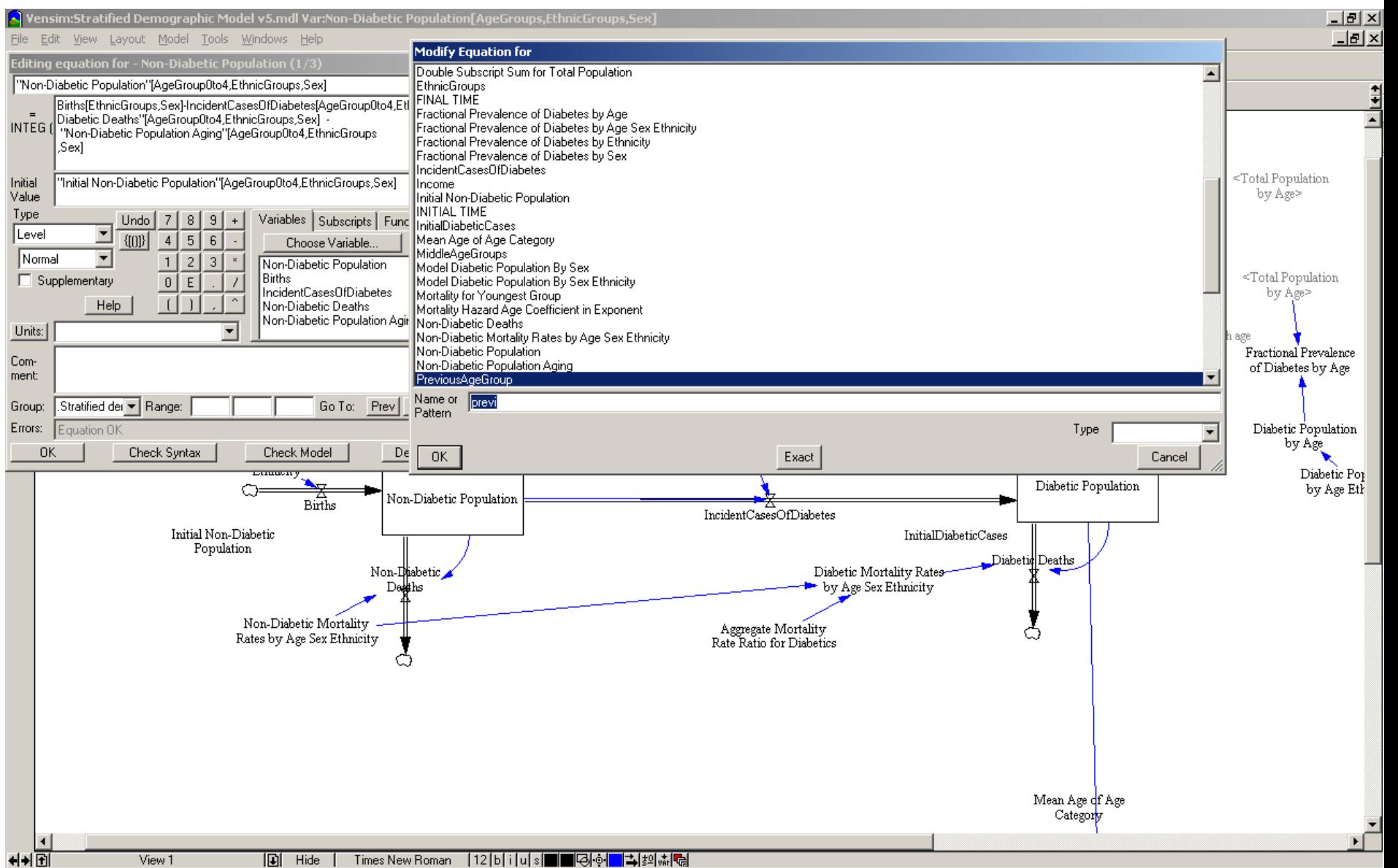

#### MiddleAgeGroup Subranges (In Subscript Control)

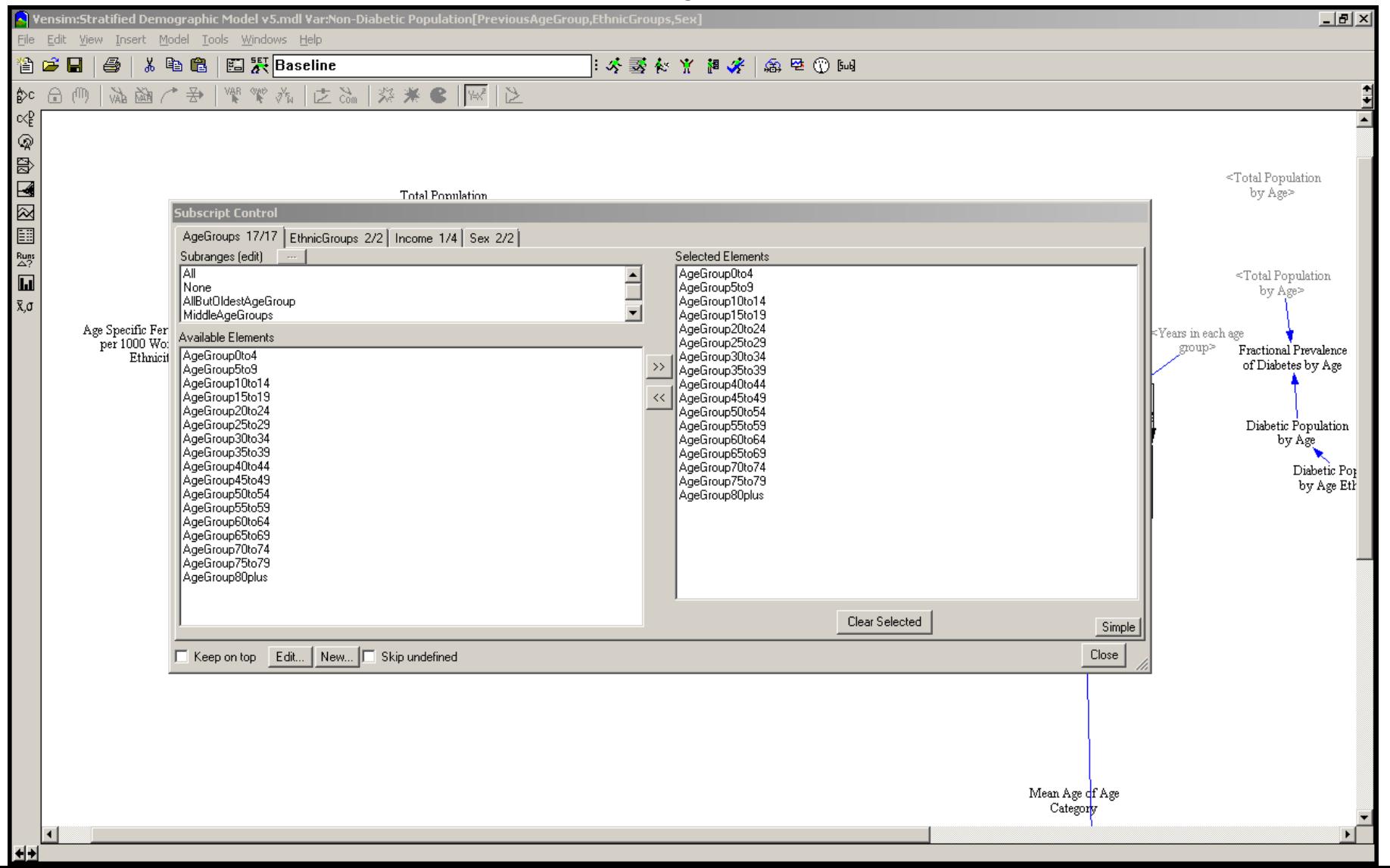

#### Finding Middle Age Group Subrange Definition

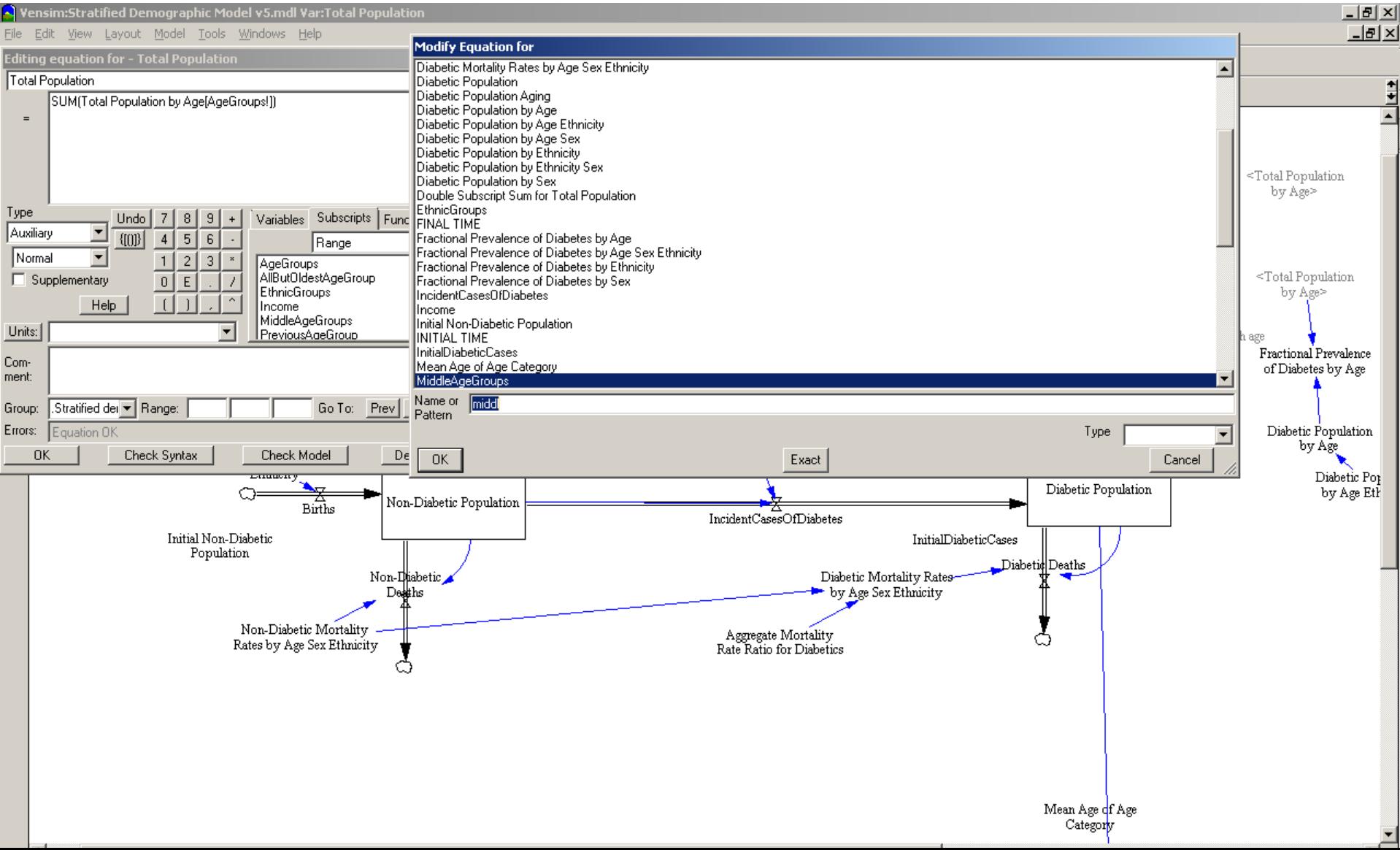

### Subrange Definitions

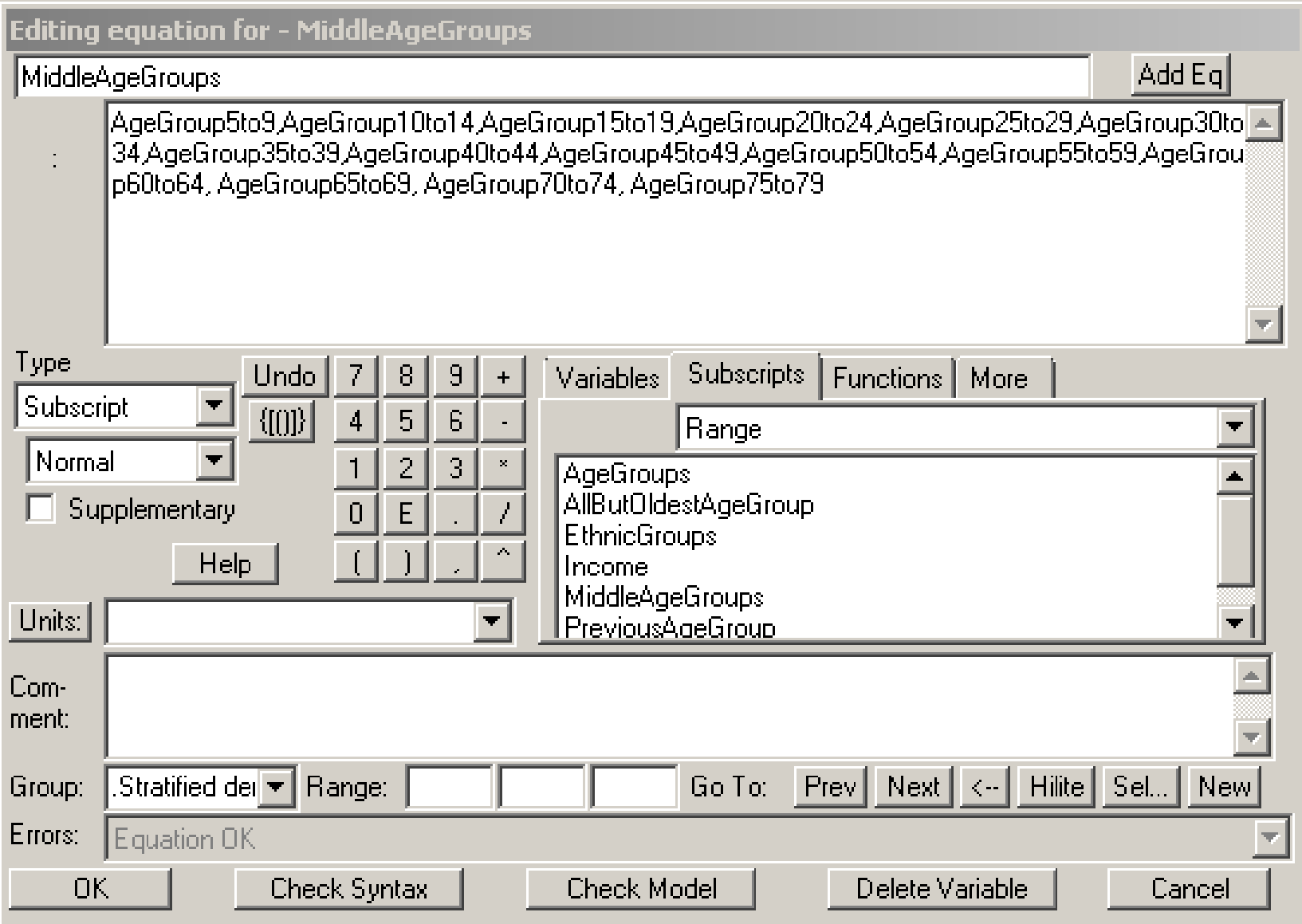

## Mapping Definition

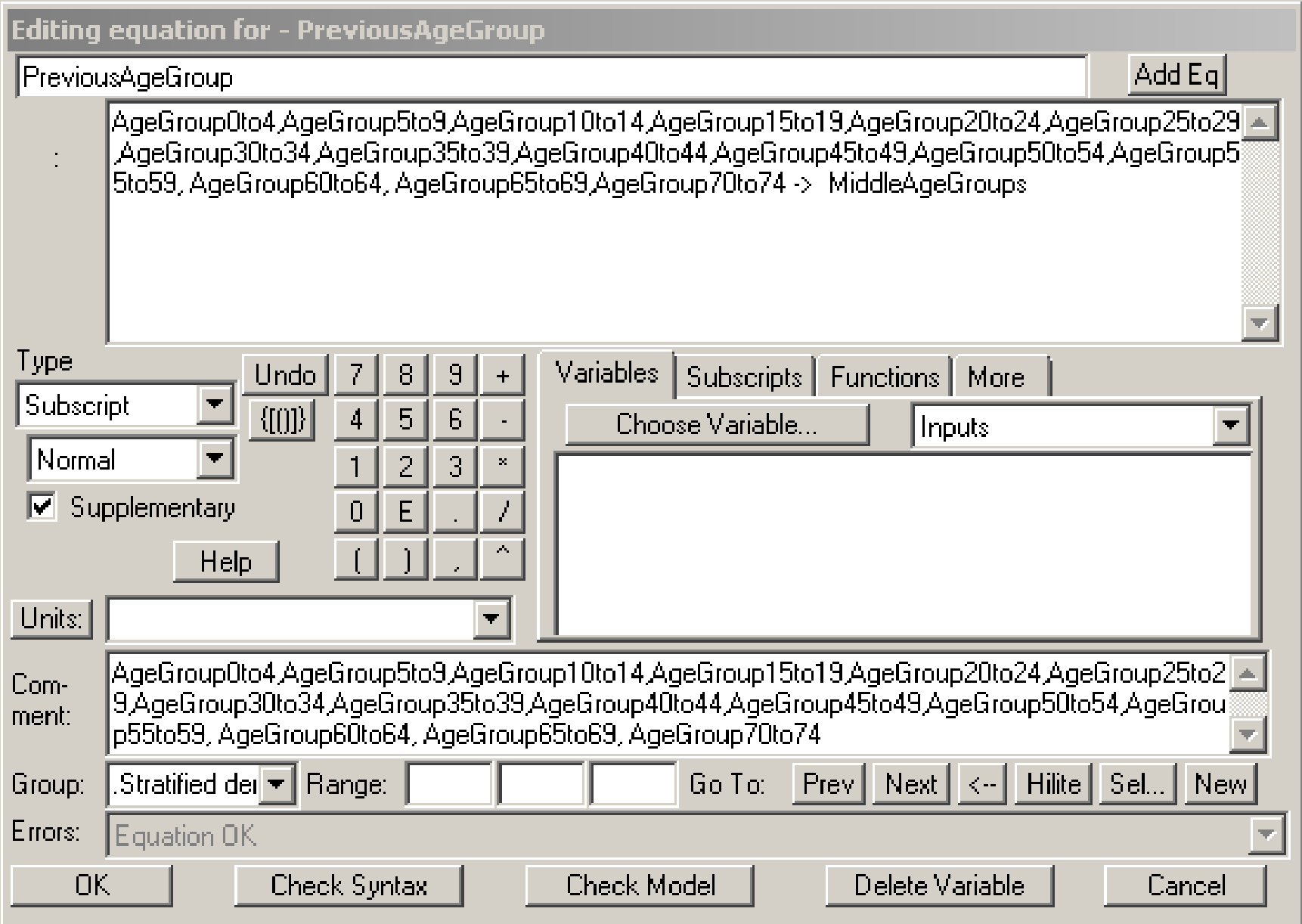

## Finding the Other Sex for a Given Sex

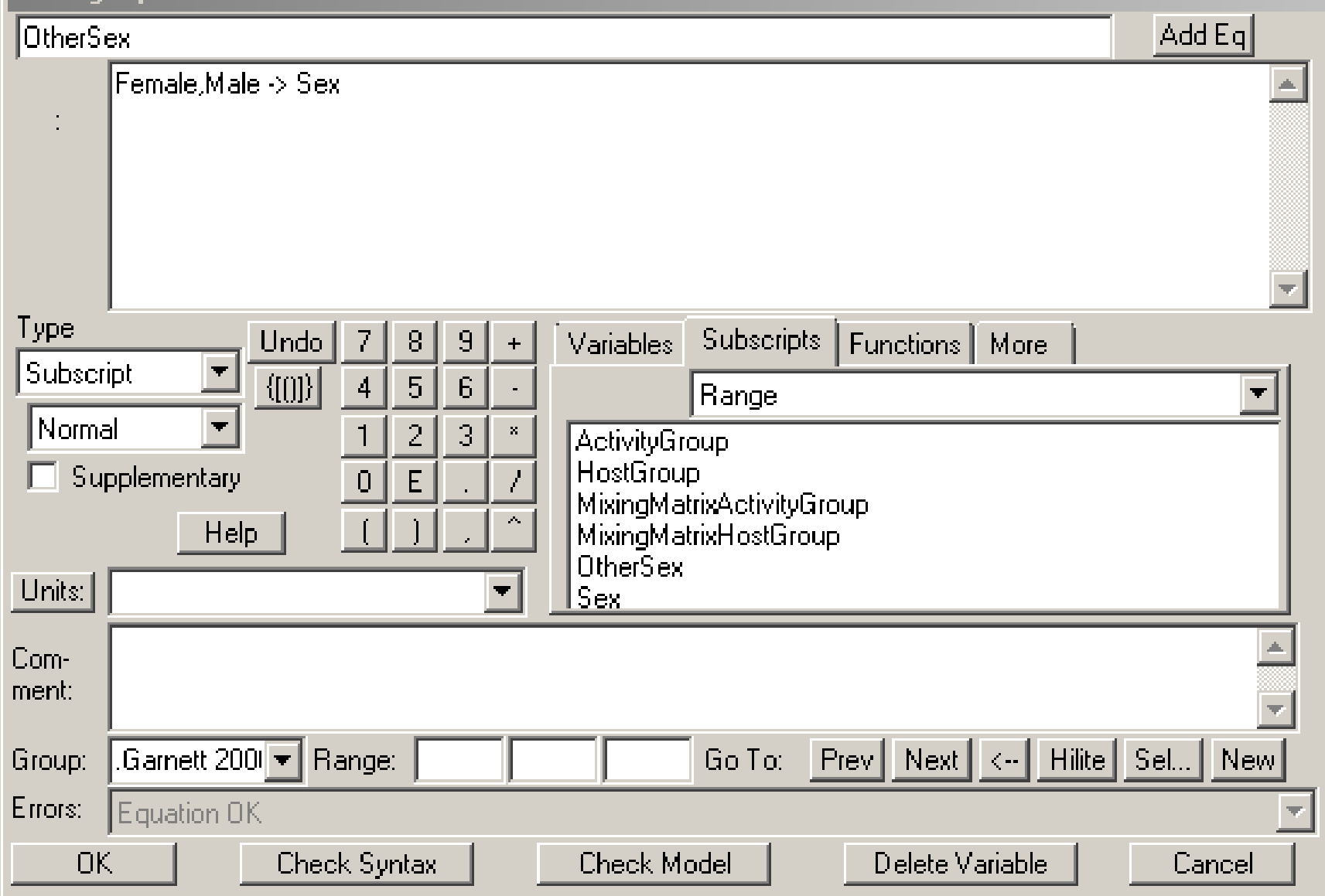

#### Using the "Opposite Sex" In an Equation

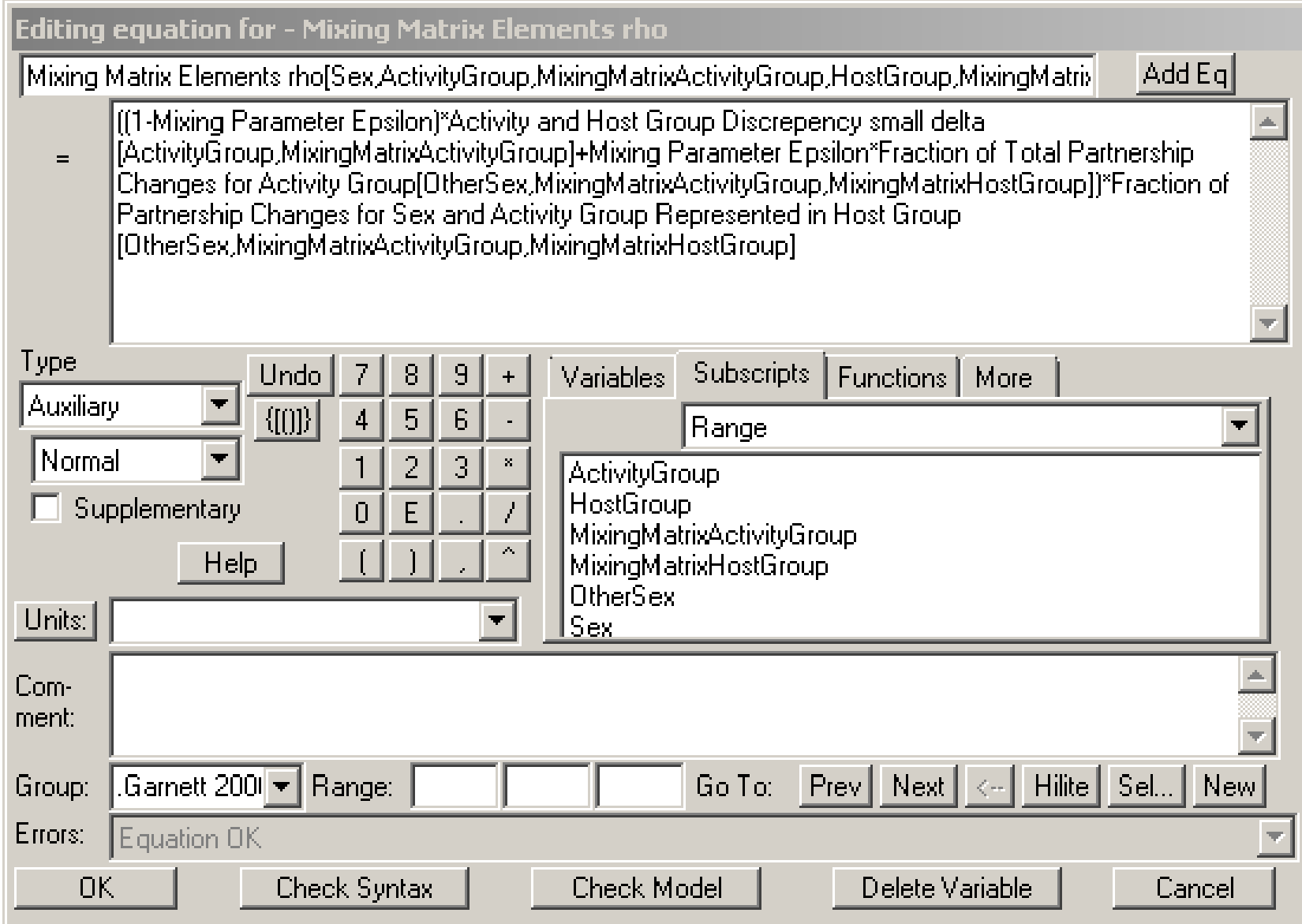

#### Clever Ways of Defining Flows can lead to Fewer Equations

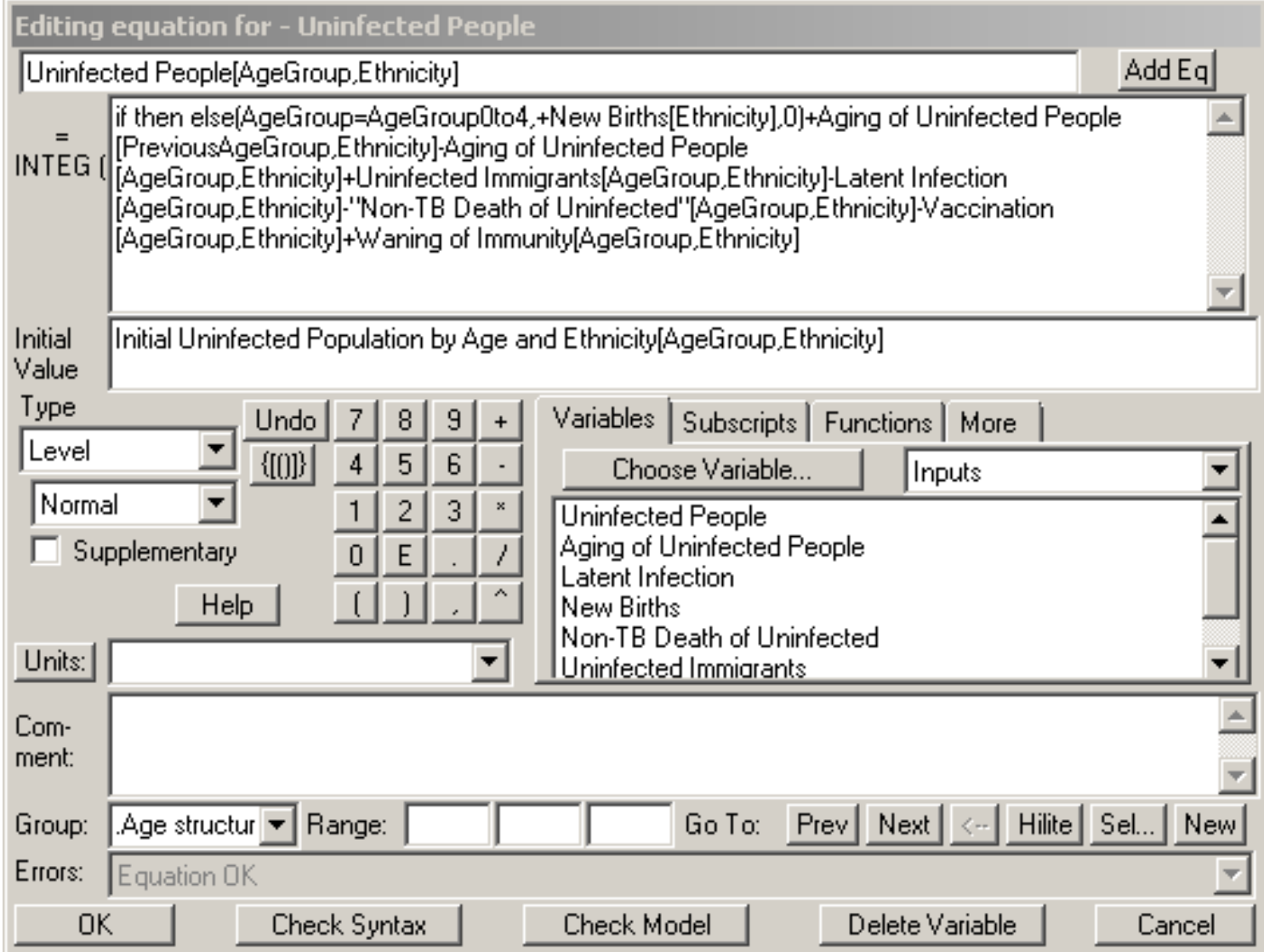

#### Definition of Aging

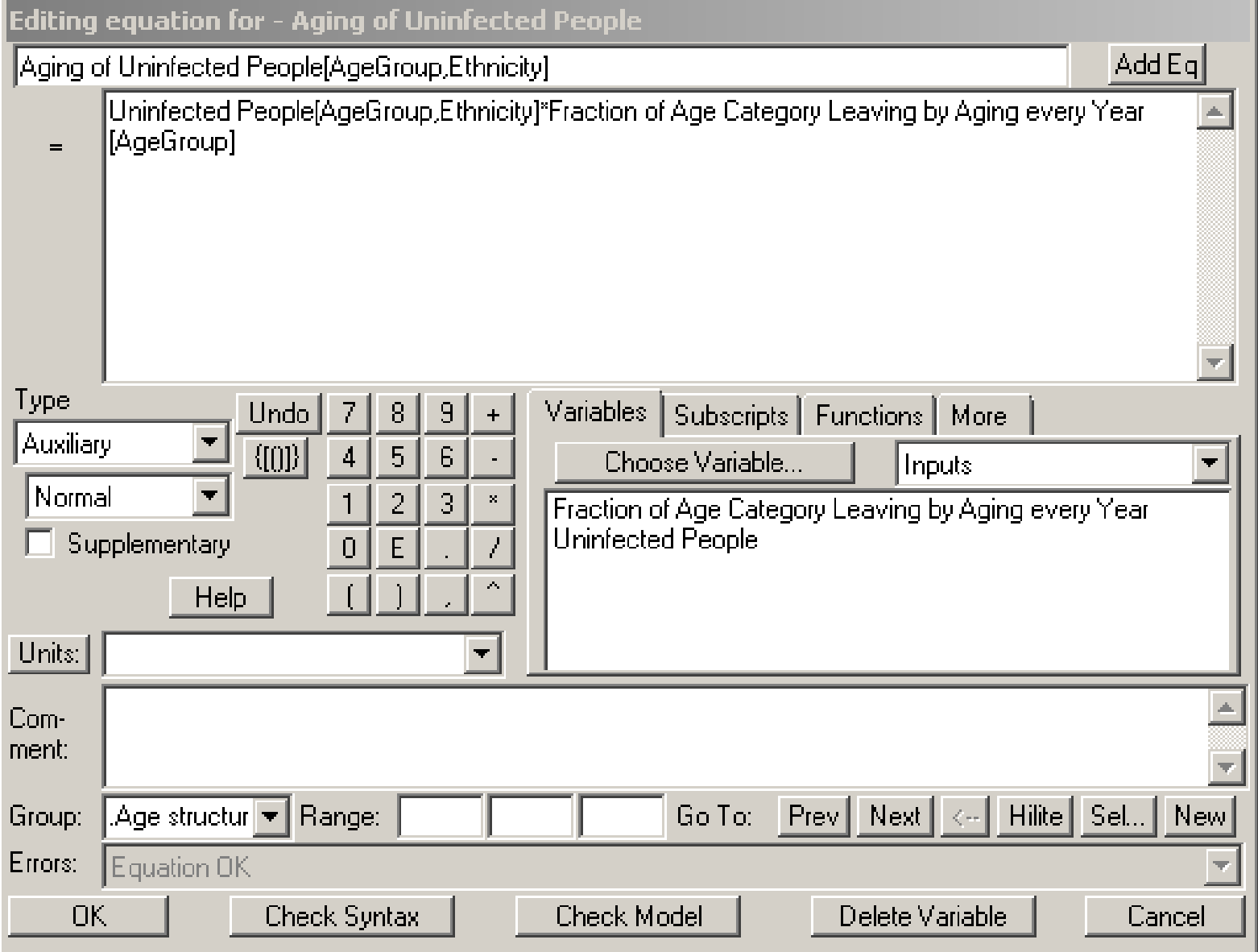

#### Fraction Leaving Each Year is Set to 0 for Oldest Age Group

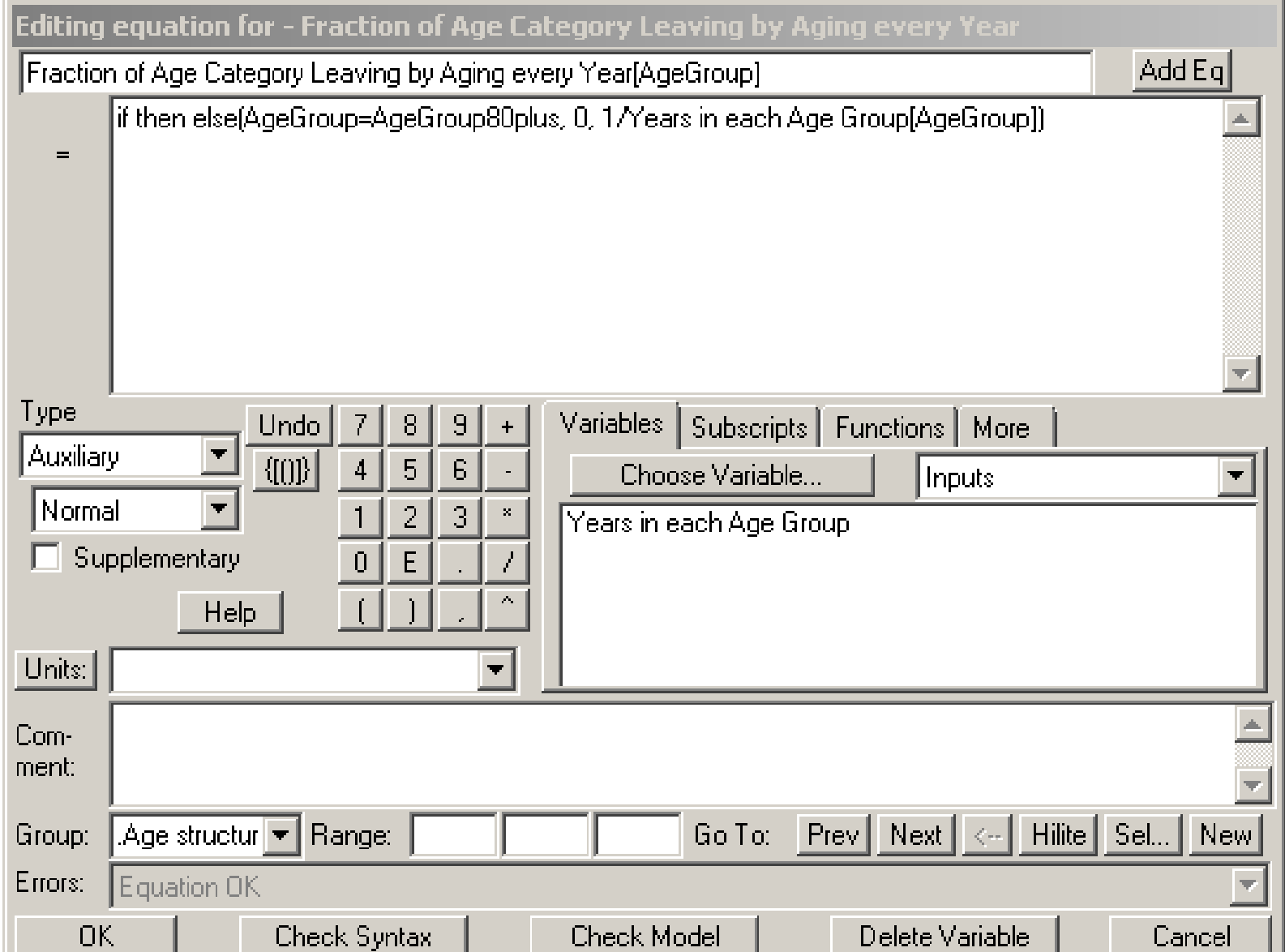

#### "Previous Age Group" for Youngest Age Group is Oldest – So no Aging into Youngest Age Group

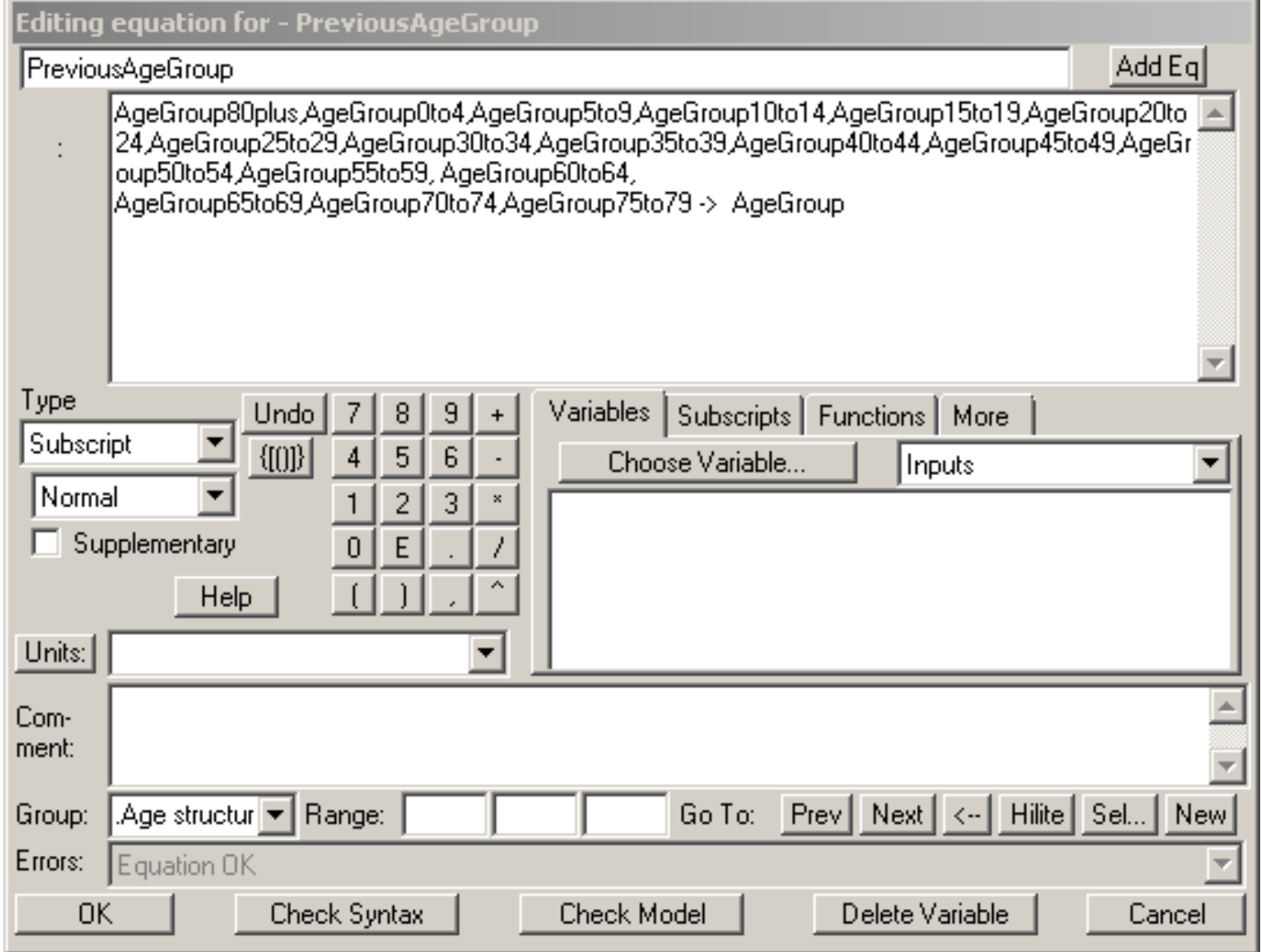